# Elimko

E-PR-100 Kağıtsız Kayıt Cihazı

Kullanım Kılavuzu

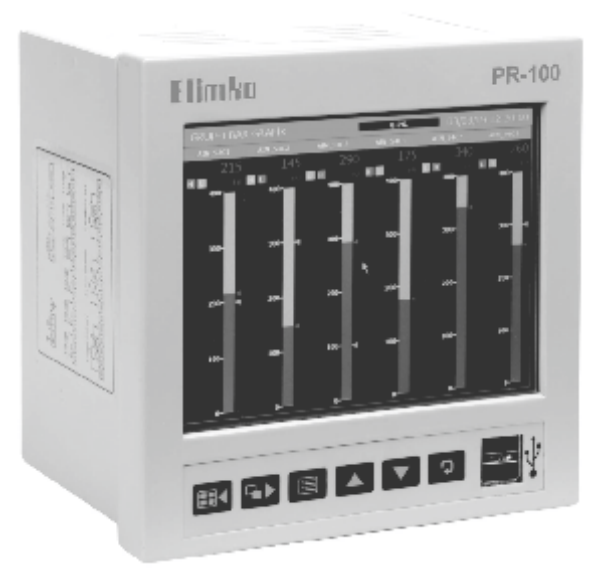

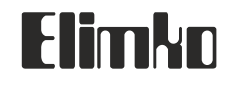

Elimko Elektronik İmalat ve Kontrol Ltd. Şti. 8. Cadde 21.Sokak (Eski 68. Sokak) No:16 Emek 06510 ANKARA /TÜRKİYE Tel:+ 90 312 212 64 50 Faks:+ 90 312 212 41 43 www.elimko.com.tr e-posta:elimko@elimko.com.tr

**Üretici Firma / Yetkili Servis:** Elimko Elektronik İmalat ve Kontrol Ltd. Şti. 8. Cadde 21.Sokak (Eski 68. Sokak) No:16 Emek 06510 ANKARA / TÜRKİYE Tel:+ 90 312 212 64 50 Faks:+ 90 312 212 41 43 www.elimko.com.tr e-posta:elimko@elimko.com.tr

### Elimko E-PR-100 E-PR-100 Elimko

### **UYARILAR**

E-PR-100 cihazı endüstriyel ortamda panoya takılarak kullanılmak üzere tasarlanmıştır .

E-PR-100 cihazının paketinde;

Cihaz 2 adet kelepçe Kullanım kılavuzu Garanti belgesi E-PR-100 Data Explorer Cd'si bulunmaktadır .

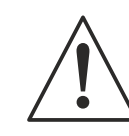

- Paketi açtığınızda cihazın tipinin siparişe uygunluğunu, yukarıda sayılan parçaların eksik olup olmadığını ve sevkiyat sırasında cihazın hasar görüp görmediğini gözle kontrol ediniz. O Paketi açtığınızda cihazın tipinin siparişe uygunluğunu, yukarıda sayılan parça<br>olup olmadığını ve sevkiyat sırasında cihazın hasar görüp görmediğini gözle kı<br>ediniz.<br>O Cihazın kurulumunu yapmadan önce kullanım kılavuzun
- 
- Cihazın pano montajı, elektriksel bağlantıları ve parametre ayarları vasıflı teknisyenler tarafından yapılmalıdır .
- $\circ$  Cihazı kolay tutuşan ve patlayıcı gazların olduğu ortamlarda kullanmayınız. Bu şekilde kullanım patlamalara sebebiyet verebilir .
- Cihazın temizlenmesinde alkol, tiner vb. içeren temizleyiciler kullanmayınız. Cihazı nemli bir bezle silerek temizleyiniz.
- Ekrana zarar vermemek için, ekranı çizebilecek veya delebilecek sivri uçlu ve sert cisimlerle dokunmayınız.
- Cihazın kullanım ömrü 10 yıldır .

# $\epsilon$

- 73/23/EEC Alçak Gerilim Direktifinin şartları, TS 2418 EN 61010-1 standardına uygunluk ile sağlanmıştır. (Kirlenme derecesi 2)
- 89/336/EEC Elektromanyetik Uyumluluk Direktifinin şartları, TS EN 61326 standardına uygunluk ile sağlanmıştır .

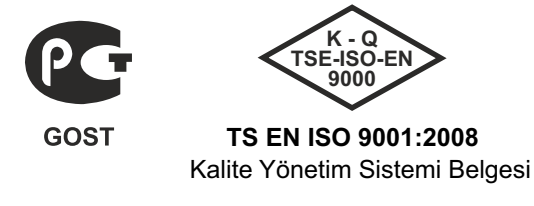

**KY-PR100-0714-0**

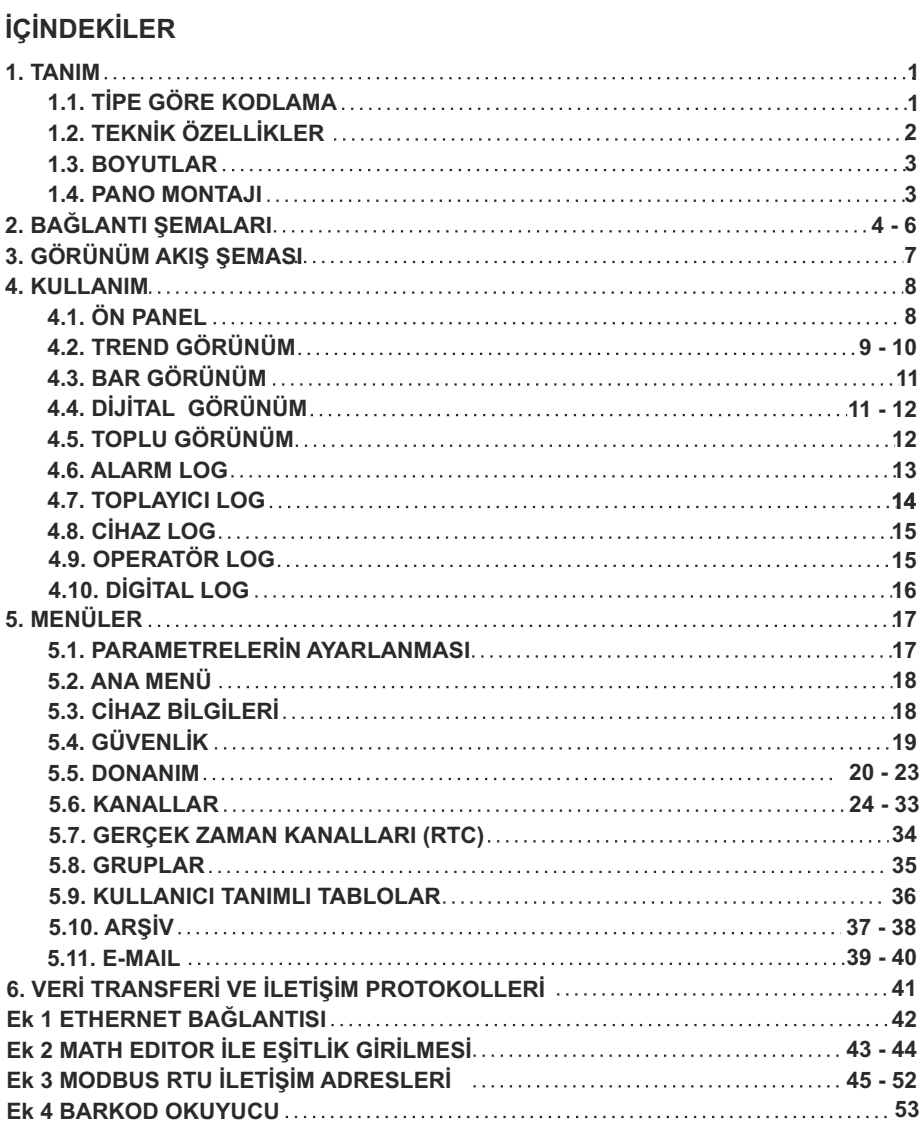

### Elimko

### **1. TANIM**

**Örnek**

E-PR-100 serisi kayıt cihazları, IEC/TR 60668 standardına uygun, 144x144 mm boyutlarında, 640x480 piksel çözünürlükte TFT LCD dokunmatik ekrana sahip endüstriyel kayıt ve kontrol cihazlarıdır. Kaydedilen veriler cihazda bulunan Ethernet ve USB portlarıyla kolayca başka bir bilgisayara taşınarak izlenebilir.

Cihaza ait donanım ve yazılım özellikleri aşağıda listelenmiştir.

- 5.7 '', 640x480 , dokunmatik TFT LCD ekran
- 12 kanala kadar üniversal analog giriş olanağı
- 32 kanala kadar dijital çıkış olanağı

64 kanala kadar dijital giriş olanağı

O 12 adet röle cıkısı olanağı

- O Standart RS-485 iletişim portu 2 adet USB Host Port 10/100 Mbit Ethernet Port
- TCP/IP Modbus Master ve Slave Protokolu RS-485 Modbus Master ve Slave Protokolu
- 
- Dahili HTTP ve FTP Server ile veri alışverişi

### **1.1. TİPE GÖRE KODLAMA**

### **E-PR-100 - S1 - S2 - S3 - S4 - Z**

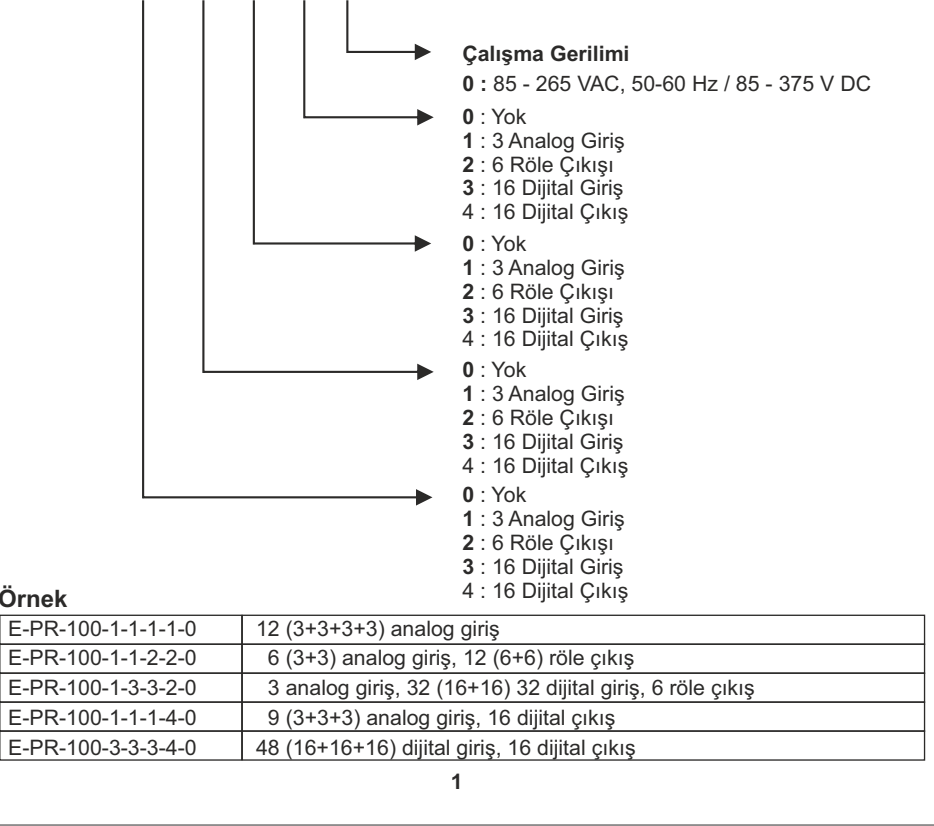

E-PR-100 E-PR-100

### Elimko

### **1.2. TEKNİK ÖZELLİKLER**

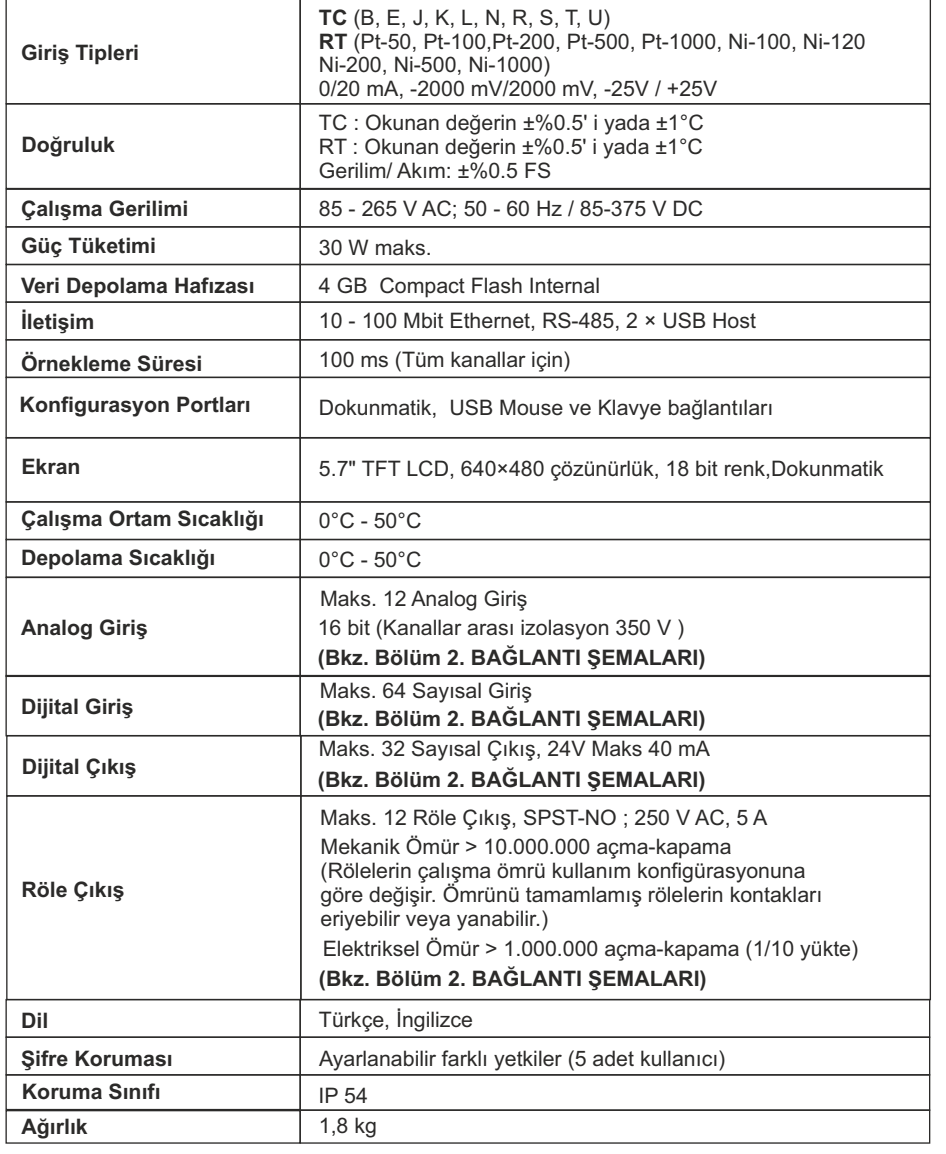

### **1.3. BOYUTLAR**

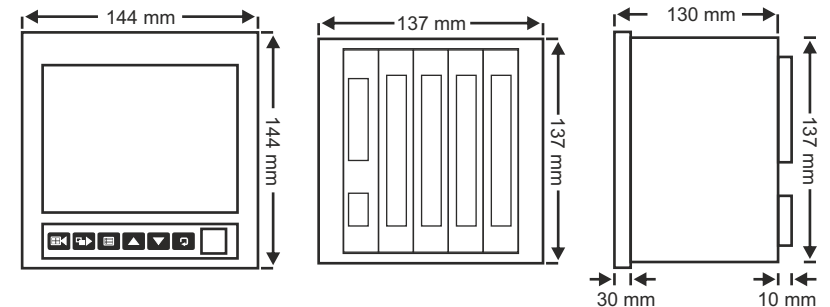

### **1.4. PANO MONTAJI**

Kesit ölçüleri aşağıda verilen yuvayı açınız. Cihazı panonun önünden yuvaya dikkatlice yerleştiriniz. Cihazın altında ve üstünde birer adet kelepçe yuvası vardır. Cihaz ile birlikte verilen kelepçeleri kelepçe yuvalarına yerleştirerek cihazı panoya sabitleyecek şekilde kelepçe vidalarını sıkınız.

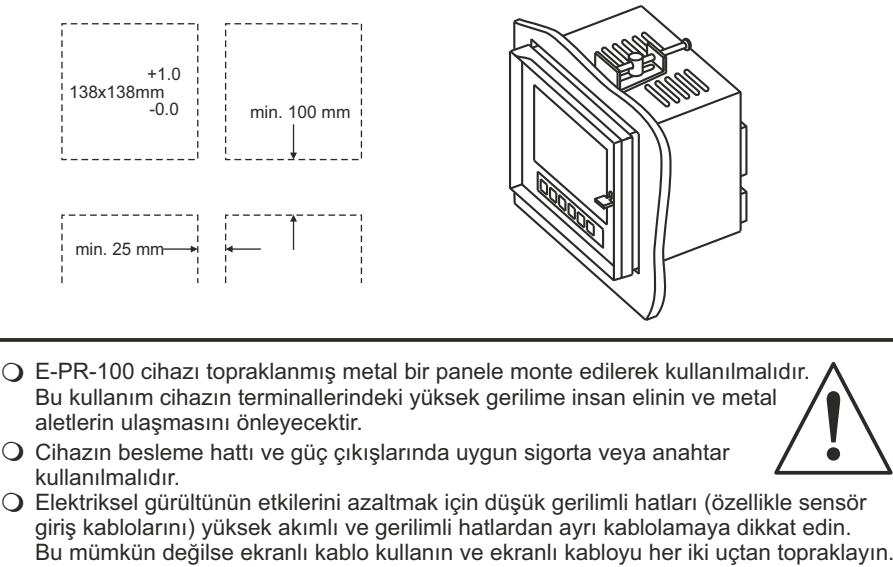

Cihazın beslemesi için kullanılacak kablolar IEC 60245 veya IEC 60227 standartlarının koşullarını sağlamalıdır.

### Elimko E-PR-100 E-PR-100 Elimko

### **2.BAĞLANTI ŞEMALARI**

E-PR-100 cihazının arka panel görünümü alttaki şekilde verilmiştir. Arka panelde beş adet slot bulunur.

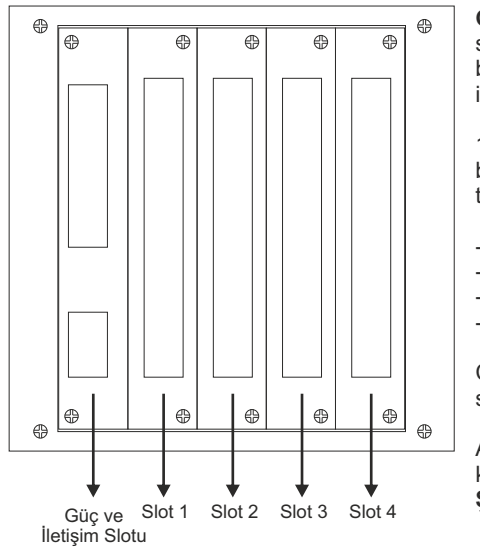

**Güç ve İletişim Slotu** tüm cihazlarda sabittir. Bu slot cihaz besleme, transmitter besleme, RS-485 ve Ethernet bağlantıları için kullanılır (bkz. **Şekil 2.1. ve Ek-1)**.

1-4 arası slotlarda cihaz konfigürasyonuna bağlı olarak aşağıdaki kartlardan biri takılıdır veya boştur.

- Analog Giriş (3 Kanal, AIN)
- Dijital Giriş (16 Kanal, DIN)
- Dijital Çıkış (16 Kanal, DOUT)
- Röle Çıkışı (6 Kanal, RÖLE)

Cihazdaki toplam röle sayısı 12, sayısal çıkış sayısı 32 ile sınırlıdır.

Analog giriş, dijital giriş/çıkış ve röle çıkış kartlarının bağlantıları sırasıyla **Şekil 2.2., Şekil 2.3** ve **Şekil 2.4.**' de verilmiştir.

1-4 arası slotlardaki kartları değiştirmek için ilgili slotun alt ve üst köşelerindeki 2 adet vida sökülür ve kart çekilerek çıkarılır. Yerine istenilen kart yerleştirildikten sonra tekrar vidalanır. Kart değiştirme ve ekleme sırasında cihaz enerjisiz olmalıdır. Cihaza yeni bir kart eklendiği zaman değişkliklerin cihazda aktif olabilmesi için, eklenen kartın cihaza tanıtılması gerekir. Donanım ayarları için **5.5 DONANIM** bölümünü inceleyiniz.

Cihazın tüm bağlantılarını yapmadan önce mutlaka toprak bağlantısı yapınız.

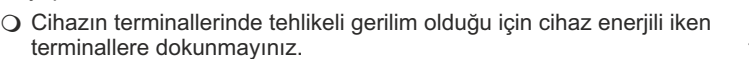

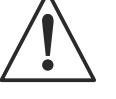

Cihazı devreye almadan önce parametrelerin istenen kullanıma uygun olarak ayarlandığından emin olunuz. Hatalı konfigürasyon hasara neden olabilir.

### **2.BAĞLANTI ŞEMALARI (Devam)**

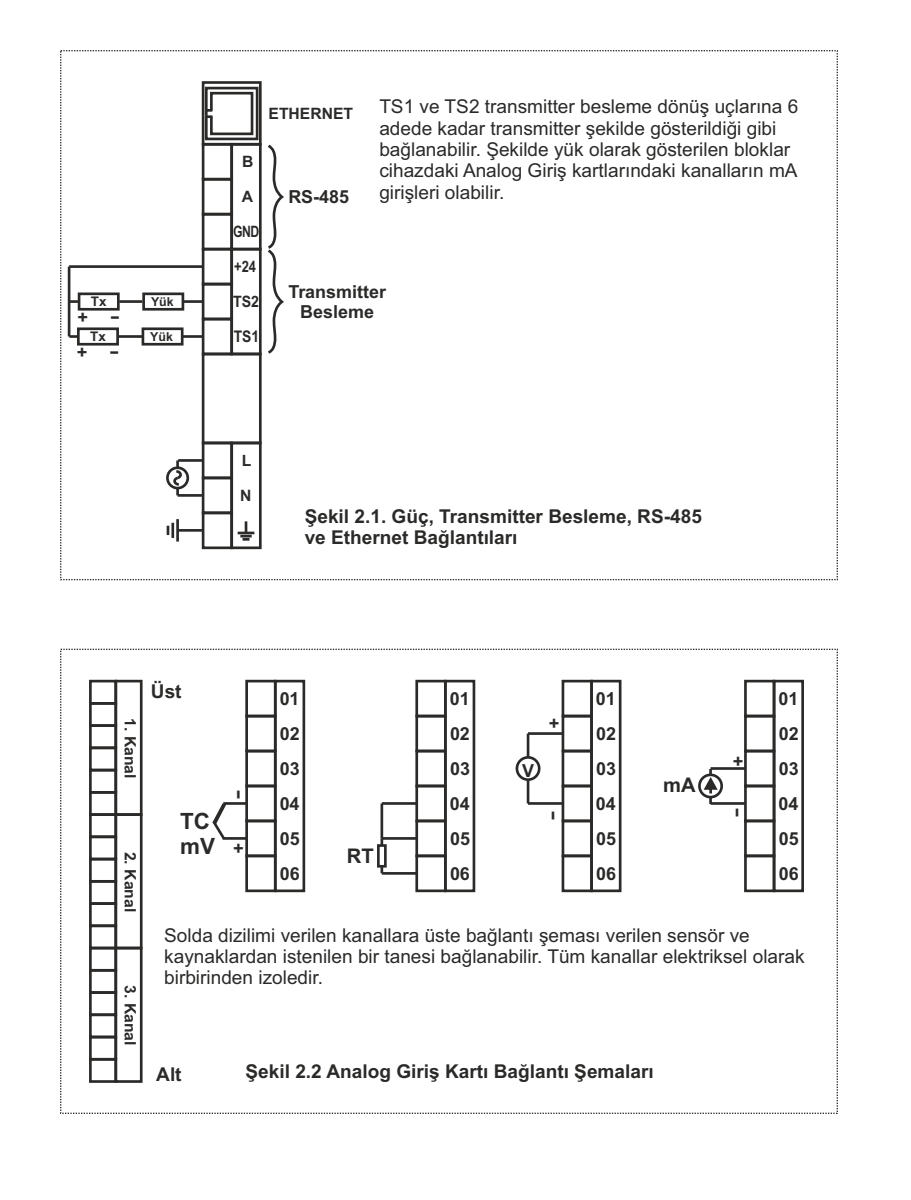

### Elimko E-PR-100 E-PR-100 Elimko

### **2.BAĞLANTI ŞEMALARI (Devam)**

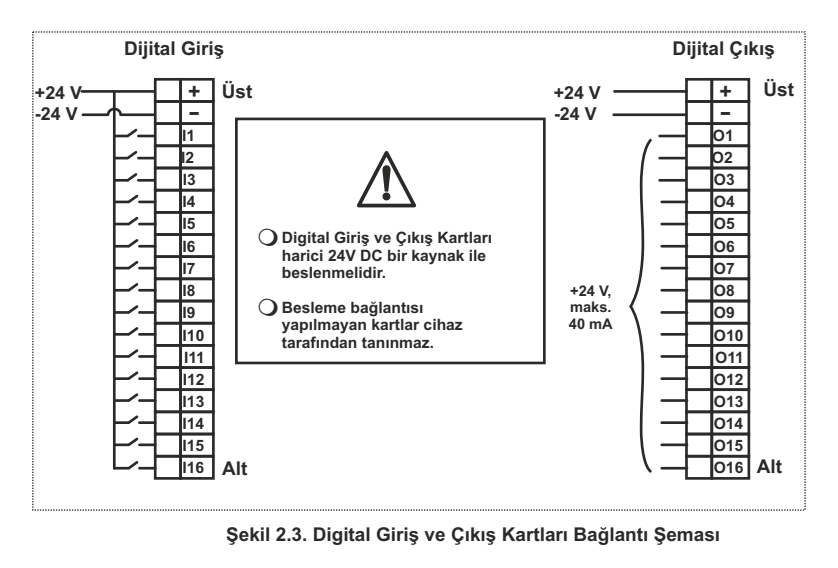

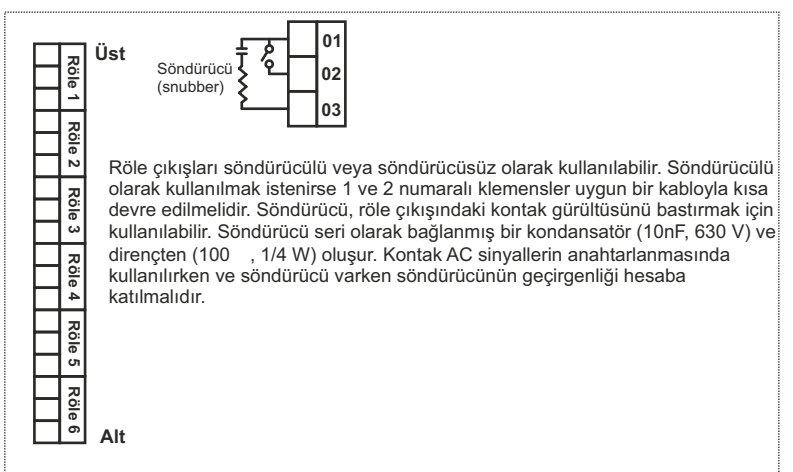

**Şekil 2.4. Röle Çıkışı Kartı Bağlantı Şeması**

### **3.GÖRÜNÜM AKIŞ ŞEMASI**

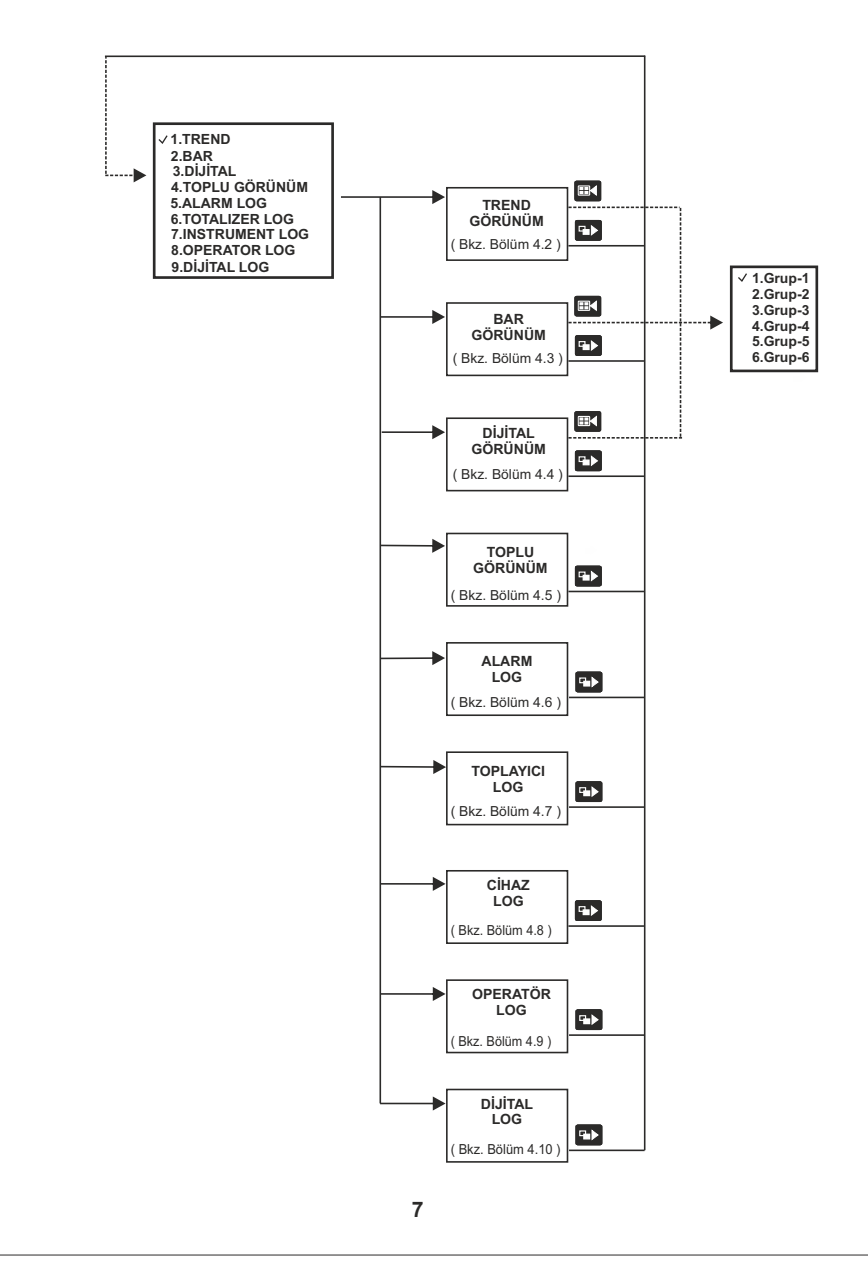

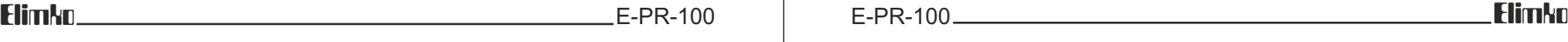

### **4. KULLANIM**

### **4.1. ÖN PANEL**

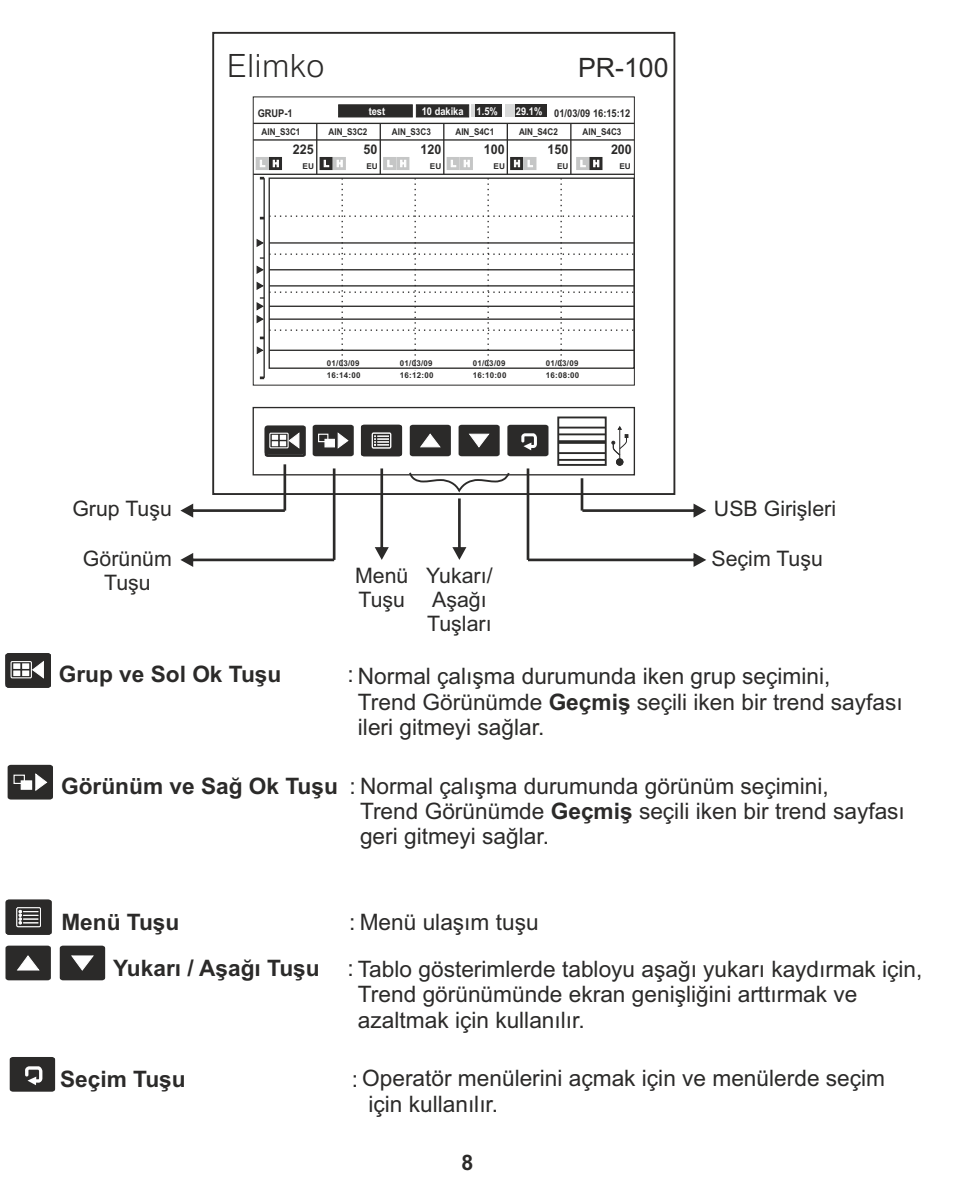

### **4.2. TREND GÖRÜNÜM**

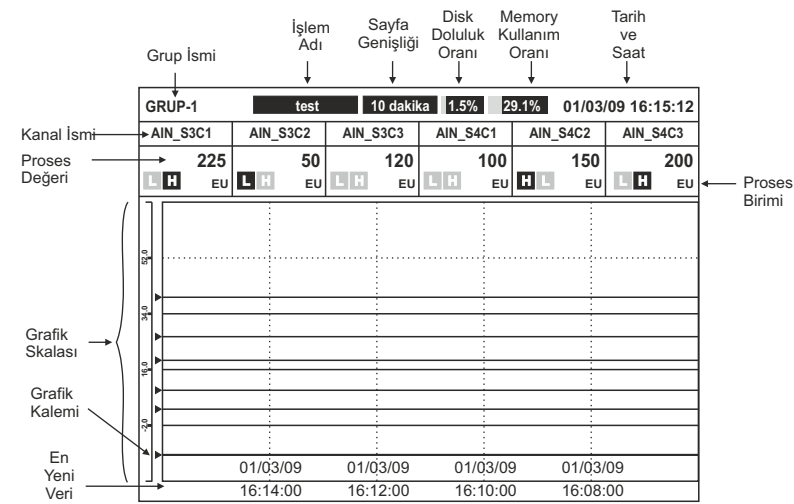

Trend Görünümde seçili gruba ait kanalların eğrileri, eğrilerin üstünde grubun kanallarının proses değerleri ve alarm durumları izlenir. **D** tuşu ile aşağıda gösterilen menü açılır. Trend görünümünde geçmiş modu seçili değilken ekranda seçili ekran genişliği kadar sürekli olarak alınan en son veri izlenir. Geçmişteki verileri izlemek için operatör menüsü açılarak ve **Geçmiş** seçilerek geçmiş moduna geçilir. Bu modda iken ekranda gözlenen proses değerleri ,tarih ve saat geçmiş modu imlecinin olduğu konumdaki değerlerdir. İmlecin yeri ekrana dokunarak değiştirilebilir. Geçmiş modunda ekrandaki tarih ve saat kırmızı renkte yazılıdır. Bu modda iken **Tarihe Git menüsü**, **Bir Grid İleri**, **Bir Grid Geri**, ve tuşları ile istenilen zamana gidilebilir.

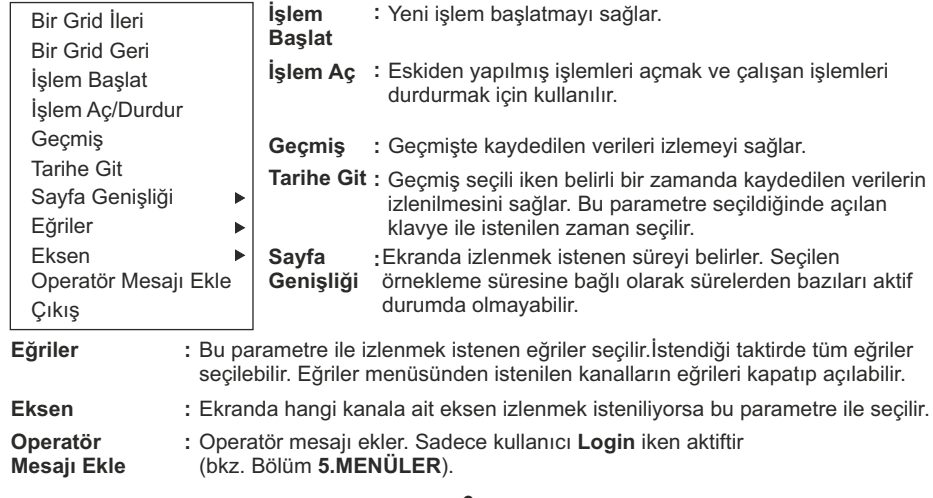

### **4.2. TREND GÖRÜNÜM (Devam)**

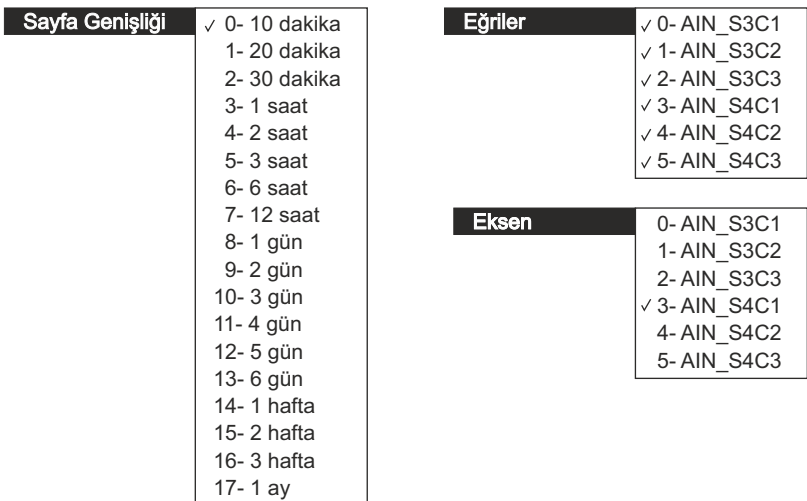

Kayıtlar sürekli olarak yapılabildiği gibi işlem bazlı da yapılabilir. Herhangi bir anda işlem başlatmak için Operatör Menüsünden **İşlem Başlat** seçilir. Aşağıda da gösterilen **İşlem Başlat** ekranı açılır. Bu ekranda **İşlem Adı**, **Operatör**, **Parti No** ve **Seri No** isteğe bağlı olarak doldurulur ve **Başlat** seçilir. İşlem başlatıldığında Trend Sayfasında İşlem Adı yazılıdır. İşlem başlatma ve durdurma bir barkod okuyucu ile de yapılabilir (**bkz. EK 4**).

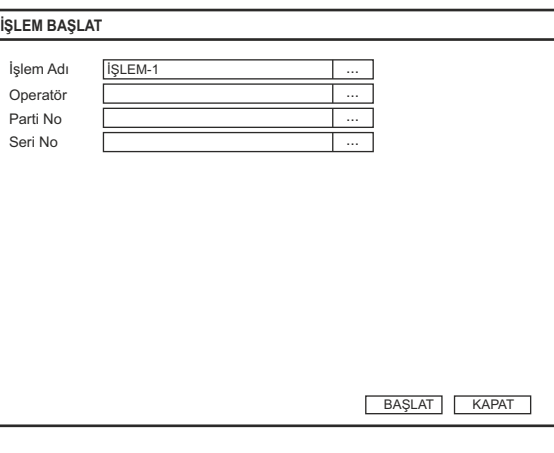

### **4.3. BAR GÖRÜNÜM**

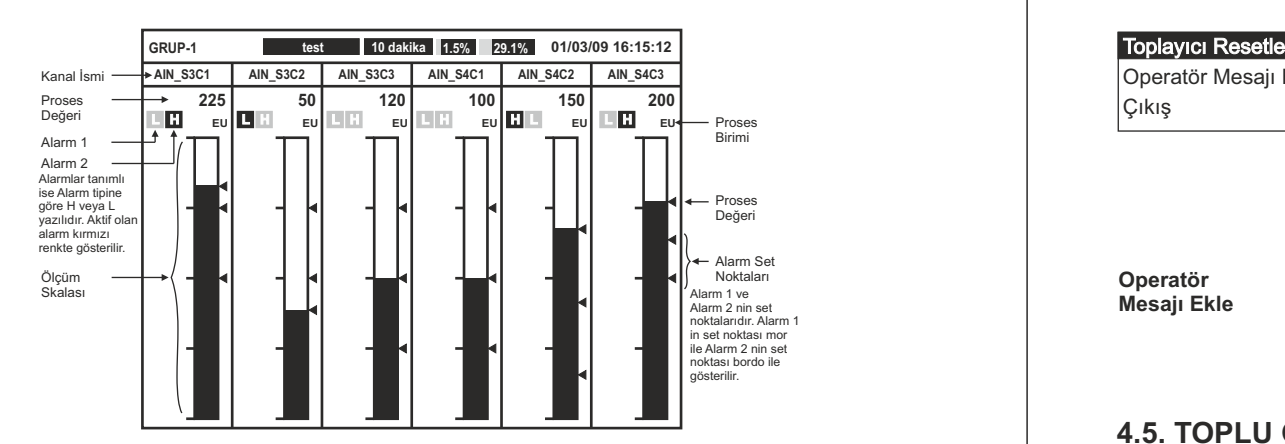

Yatay ve dikey bar görünümünde seçili gruba ait 6 ve 12 kanalın bar grafikleri, proses değerleri ve alarm durumları kullanıcının belirlediği farklı renklerde izlenebilir.

### **4.4. DiJiTAL GÖRÜNÜM**

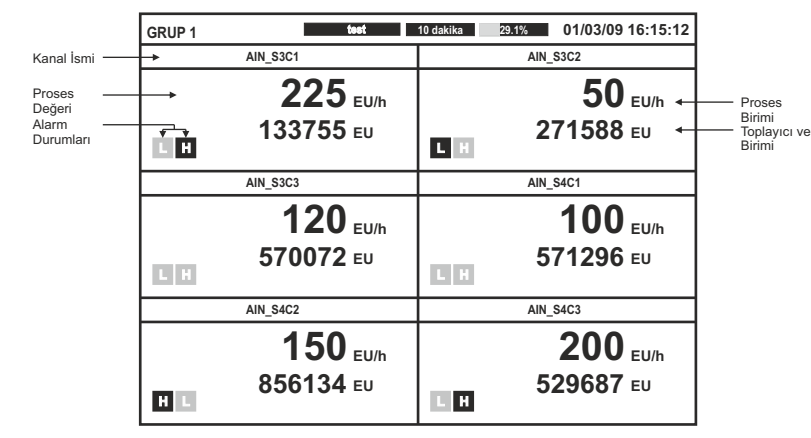

Dijital görünümde seçili gruba ait 6 adet kanalın proses değerleri, toplayıcı değerleri ve alarm durumları izlenebilir.

Elimko E-PR-100 E-PR-100 Elimko

### **4.4. DİGİTAL GÖRÜNÜM (Devam)**

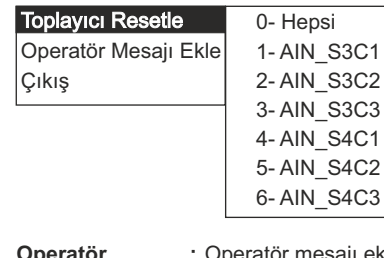

**2** Tuşu Dijital Görünüm Operatör Menüsünü açar. Yandaki sekilde gösterilen menüde resetlenmek istenen kaynak seçilerek seçilen kaynağın toplayıcı değeri resetlenir. Grupta tanımlı tüm kaynakların toplayıcı değerlerini aynı anda resetlemek için **Hepsi** seçilerek tüm kaynaklar resetlenebilir.

**Operatör Mesajı Ekle** **:** Operatör mesajı ekler. Sadece kullanıcı **Login** iken aktiftir (bkz. Bölüm **5.MENÜLER**).

### **4.5. TOPLU GÖRÜNÜM**

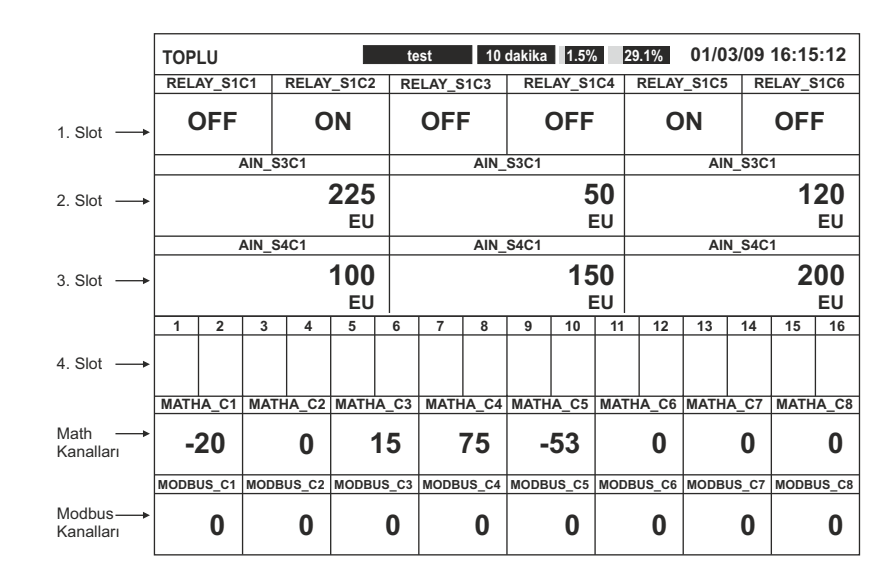

Tüm kaynaklara ait bilgile toplu olarak izlenir. Bu sayfada ilk dört satırda slotlara ait kanallar izlenir.

### **4.6. ALARM LOG**

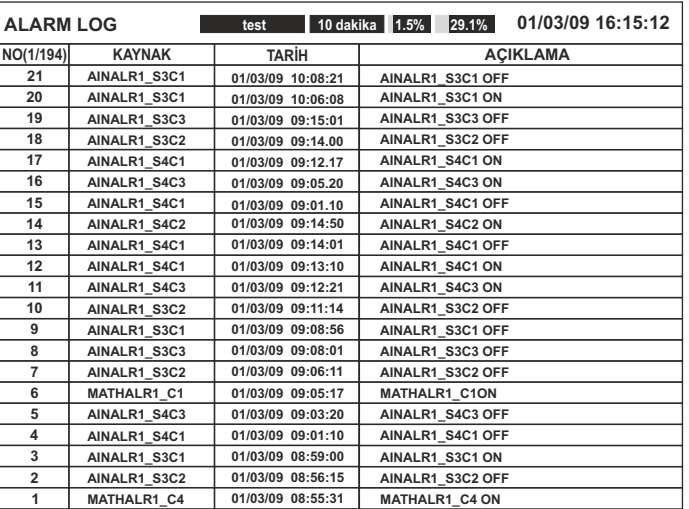

Alarm Log sayfasında, oluşan ve kalkan son 10000 alarm tarih ve açıklamalarıyla listelenir. Listenin en üst sırasında bulunan alarm en son alınan alarmdır. ▲ ve ▼ tuşları kullanılarak kaydedilmiş son 10000 alarm izlenebilir. Oluşan alarmlar listeye kırmızı olarak, kalkan alarmlar yeşil olarak eklenir. Listeye kırmızı olarak eklenen alarmlar **Alarmları Kabul Et** seçeneği kullanılarak onaylanır ve yeşil renkli hale getirilir.

 Kabul Et Çıkış

. tuşu Alarm Sayfası Operatör Menüsünü açar. **Kabul Et** seçilerek ilgili sayfadaki alarmlar kabul edilebilir.

Elimko E-PR-100 E-PR-100 Elimko

### **4.7. TOPLAYICI LOG**

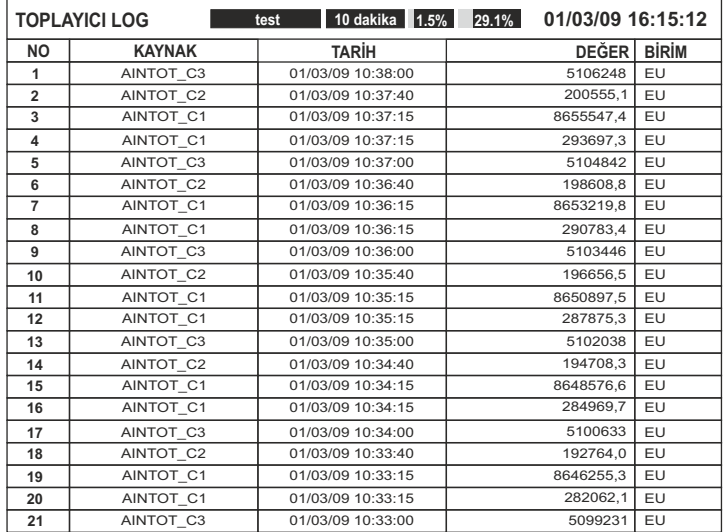

Toplayıcı Log sayfasında kaydedilen son 10000 toplayıcıya ait kaynak ismi, kayıt tarihi, toplayıcı değeri ve toplayıcı birimi listelenir. Listenin en üst sırasında bulunan toplayıcı en son kaydedilen toplayıcı değeridir.  $\blacksquare$  ve  $\blacksquare$  tuşları kullanılarak kaydedilmiş son 10000 toplayıcı değeri izlenebilir. Toplayıcıların kayıt anları, ilgili toplayıcının konfigürasyonundaki **Kayıt Kaynağı** parametresi ile belirlenir.

### **4.8. CİHAZ LOG**

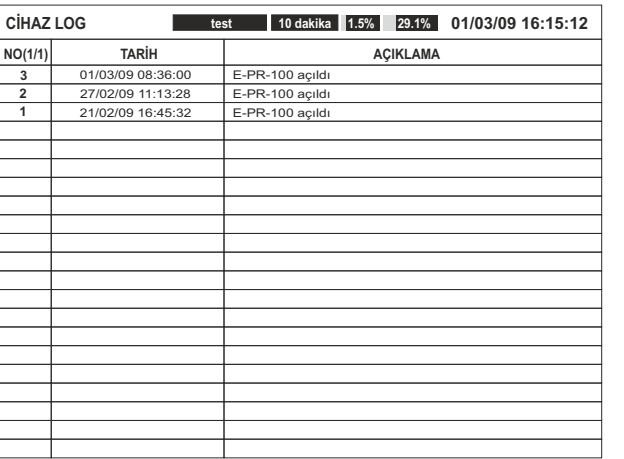

Cihaz Log sayfasında kaydedilen son 1000 olaya ait oluşma tarihi ve açıklamalar gösterilir. Listenin en üst sırasında bulunan olay en son kaydedilen olaydır. **4 ve tuşları listeyi** Listenin en üst sırasında bulunan olay en son kaydedilen olaydır. **4 ve tuşları listeyi** kaydırmak için kullanılır.

### **4.9. OPERATÖR LOG**

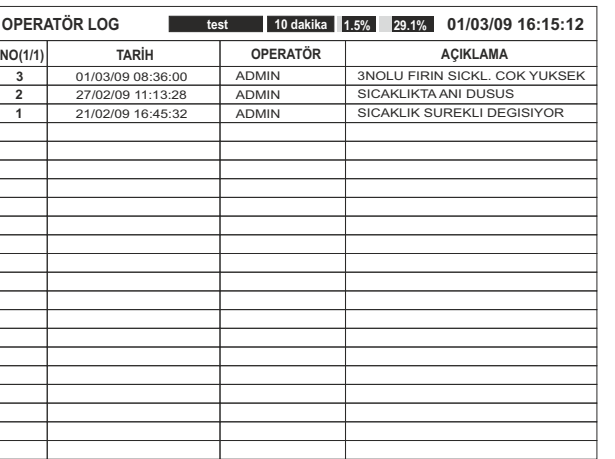

Operatör Log sayfasında kaydedilen son 1000 operatör mesajına ait bilgiler gösterilir. Listenin en üst sırasında bulunan mesaj en son kaydedilen mesajdır.  $\Box$  ve  $\Box$  tuşları listeyi kaydırmak için kullanılır. Operatör mesajları trend ve dijital görünümlerden eklenir (**bkz. 4.2 TREND GÖRÜNÜM** ve **4.4 DİJİTAL GÖRÜNÜM**).

Elimko E-PR-100 E-PR-100 Elimko

### **4.10. DİJİTAL LOG**

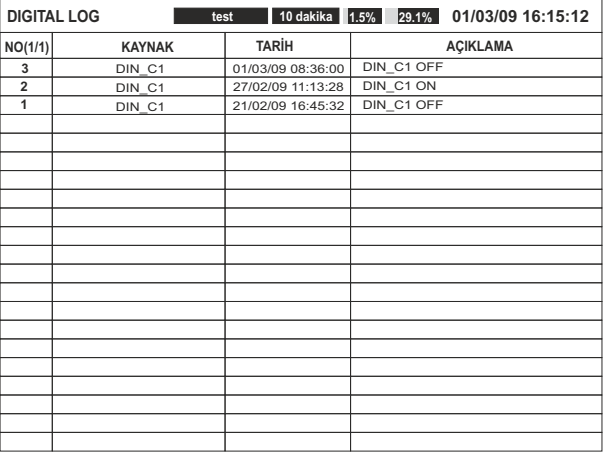

Dijital Log sayfasında, kaydedilen son 65536 dijital kaynak durum değişimine ait bilgiler gösterilir. Listenin en üst sırasında bulunan kayıt en son oluşan değişimdir. .  $\sum$  ve  $\sum$  tuşları listeyi kaydırmak için kullanılır.

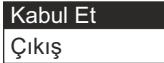

. tuşu Dijital Log Operatör Menüsünü açar. **Kabul Et** seçilerek ilgili sayfadaki durum değişikleri kabul edililir.

### *NOT:*

*Log sayfalarında, "NO(X/Y)" sütünunda, X sayfa numarasını, Y sayfa sayısını ifade eder.*

### Elimko E-PR-100 E-PR-100 Elimko

### **5. MENÜLER**

Menülere  $\Box$  tusuna basılarak ulaşılır. Menü tuşuna basıldığında öncelikle şifre penceresi açılır. Bu pencereden kullanıcı ve bu kullanıcıya ait şifre girilerek ana menüye ulaşılır. Ana menüde kullanıcı yetkilerine göre bazı alt menüler aktif olmayabilir.(bkz. **Bölüm 5.4 GÜVENLİK**). Şifrelerin fabrika değerleri "10" dur. Menülerdeki tüm işlemler dokunmatik ekran ile yapılır. **MENU** tuşu sadece bir defaya mahsus olarak menüye girmeyi sağlarken, **LOGIN** tuşu kullanıcının cihaza login olmasını sağlayarak, **ANA MENÜ** den **LOGOUT**  (bkz. **Bölüm 5.2 ANA MENÜ**) seçilinceye kadar şifresiz menülere erişimi sağlar.

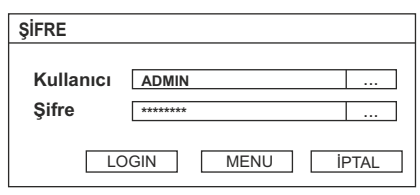

### **5.1. PARAMETRELERİN AYARLANMASI**

Cihazdaki tüm parametreler dokunmatik ekranla kolaylıkla ayarlanabilir. Örnek bir parametre ayarlama penceresi aşağıda verilmiştir.

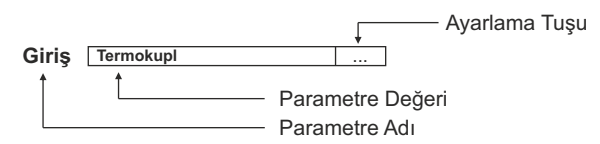

Ayarlanmak istenen parametrenin Ayarlama tuşu dokunmatik ekran aracılığıyla seçilerek parametre değiştirme pencerelerine ulaşılır. Bu pencerelerden istenilen değer parametre tipine bağlı olarak değiştirilebilir.

PC, notebook veya bir server ile kayıt cihazı ETHERNET erişimiyle bağlantı kurularak menüdeki tüm parametreler izlenebilir ve ayarlanbilir özelliğe sahiptir. Bu işlem için yetkilendirilmiş şifre gerekmektedir.

### **5.2. ANA MENÜ**

Ana menüden erişilebilen sayfalarla ilgili ayrıntılı açıklamalar aşağıdaki şekilde belirtilen bölümlerde verilmiştir. **OS** tuşu işletim sistemine dönüşü sağlar. Fabrika ayarı olarak tüm işletim sistemi menüleri gizlenmiştir. Erişim bir USB mouse bağlantısı ile, işaretleyiciyi ekranın alt kenarına sürüklenmelidir.

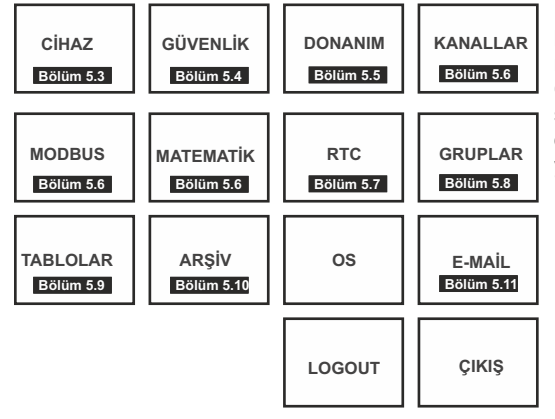

### **LOGOUT** için **5. MENÜLER**

bölümünü inceleyiniz. **ÇIKIŞ** ana menüden çıkışı sağlar. Kayıtlar **ÇIKIŞ** tuşuna basıldıktan 5 saniye sonra diske yazılır. 5 saniyeden önce enerji kesilmesi halinde yapılan değişiklikler kaydedilmez.

### **5.3. CİHAZ BİLGİLERİ**

Cihazın tip, versiyonunun izlendiği ve **Tag, Tarih - Saat** ayarlarının yapıldığı sayfadır. **Tag** değeri cihaz verilerinin diske senkronizasyonu sırasında kayıtların kopyalanacağı klasörün ismini belirler. Veri çakışmasını engellemek için bu değer her bir kayıt cihazı için farklı girilmelidir (bkz. **Bölüm 5.10. ARŞİV**).

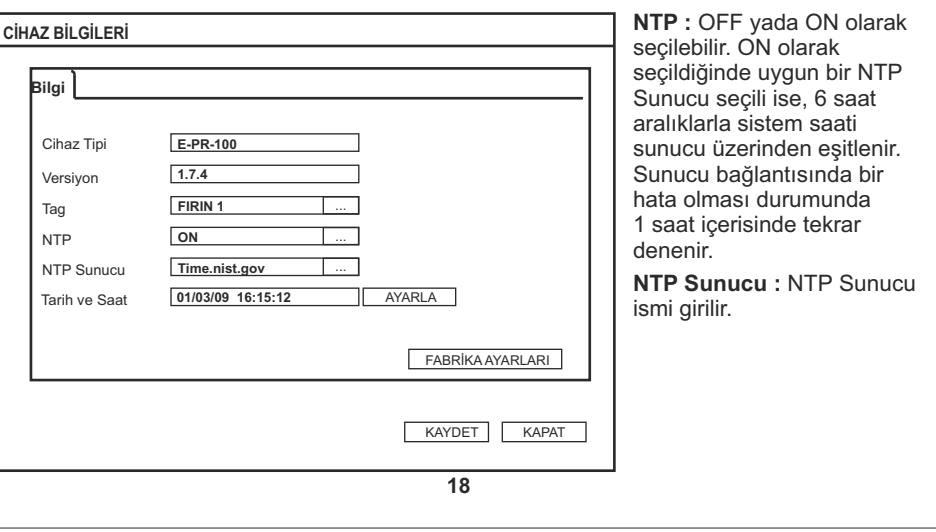

### Elimko E-PR-100 E-PR-100 Elimko

### **5.4. GÜVENLİK**

Güvenlik sayfasında kullanıcı isimleri, şifreleri ve onlara verilecek yetkiler tanımlanır. ADMIN olan kullanıcının yetkilerinde kısıtlama yoktur. Diğer kullanıcıların yetkileri ADMIN tarafından belirlenir.

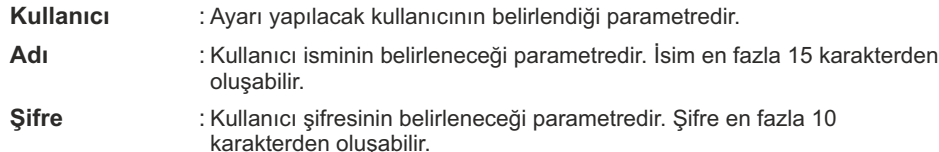

**Erişim Hakları** : **Erişim Hakları** başlığının altında kullanıcıların yetkileri ON veya OFF olarak seçilebilir.

Her kullanıcı için güvenlik ayarları yapıldıktan sonra KAYDET tuşuna basılarak ayarların kaydedilmesi sağlanır.

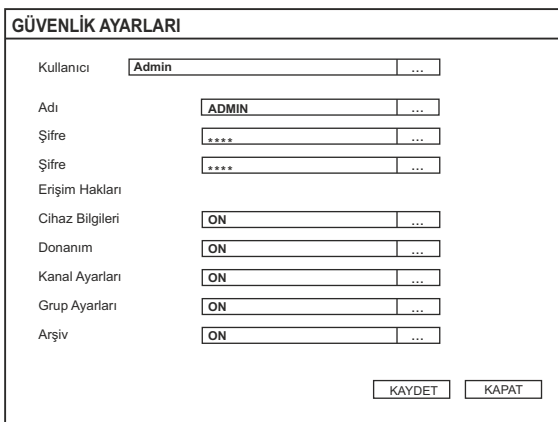

### **5.5. DONANIM**

Cihazın donanım ayarlarının yapıldığı menüdür. **Slot**, **Ethernet**, **Seri Port**, **Ekran** olmak üzere 4 adet başlıktan oluşur.

### **5.5.1. Slot Ayarları**

 $\bigcirc$  Bu sayfada cihazın kalibrasyon parametreleri bulunur. Yapılacak hatalı bir işlem cihazın ölçüm değerlerini bozar. Bu sayfadaki parametreler ölçüm ve kaynak cihazları kullanılarak ayarlanır. Doğruluğu uygun kalibratörler mevcut değilse bu sayfaya girilmesi önerilmez.

Slotlardaki kartlarda değişiklik yapıldığında Slot başlığında bulunan **Bul** tuşu seçilerek değişiklikler cihaza tanıtılmalıdır. Tanıtma işleminin ardından SLOT1, SLOT2, SLOT3 ve SLOT4 parametrelerinde ilgili slota takılı kartların tipleri izlenir. Kalibre veya test edilmek istenen kartın yanındaki **Test ve Kalibrasyon** tuşu seçilir. Tüm kartlar fabrika çıkışı test ve kalibre edilmiştir. Kullanıcının test ve kalibrasyon yapmasına gerek yoktur. Dijital Çıkış kartı testlerinde açılan ekranda 16 adet çıkışın durumu ON veya OFF olarak değiştirilebilir. Dijital Giriş kartlarının test ve kalibrasyonu yoktur. Röle kartı testinde açılan ekranda 6 adet rölenin durumu ON veya OFF olarak değiştirilebilir. Kalibre edilecek kart Analog Giriş kartı ise açılan ekranda önce kalibre edilecek kanal seçilir sonra yapılmak istenen kalibrasyona uygun olarak ilgili kanala aşağıda açıklanan sinyaller uygulanarak kalibrasyonu yapılan parametrenin **Kalibrayon** tuşu seçilir ve kararlı değer görüldükten sonra aynı tuş tekrar seçilerek değer kaydedilir. **İptal** tuşu seçili kalibrasyonu iptal eder.

- **50 mV :**Kalibratör milivolt kaynağı konumuna getirilir ve çıkışı 50.000 mV olarak ayarlanır. Kalibratör çıkışı ilgili kanalın 4(-) ve 5(+) numaralı klemenslere bağlanır. **0 ºC :**Kalibratör K tipi termokupl kaynağı konumuna getirilir ve çıkışı 0.00°C olarak
- ayarlanır. Kalibratör çıkışı ilgili kanalın 4(-) ve 5(+) numaralı klemenslere bağlanır.
- **Ortam :**Kalibratör K tipi termokupl kaynağı konumuna getirilir ve çıkışı 0.00°C olarak ayarlanır. Kalibratör çıkışı ilgili kanalın 4(-) ve 5(+) numaralı klemenslere bağlanır.
- **20 mA :**Kalibratör miliamper kaynağı konumuna getirilir ve çıkışı 20.00 mA olarak ayarlanır. Kalibratör çıkışı ilgili kanalın 3 (+) ve4(-)numaralı klemenslere bağlanır.
- **10 V :**Kalibratör gerilim kaynağı konumuna getirilir ve çıkışı 10.00 V olarak ayarlanır. Kalibratör çıkışı ilgili kanalın 2(+) ve 4(-) numaralı klemenslere bağlanır.
- **390 Ohm :**Kalibratör direnç kaynağı konumuna getirilir ve çıkışı 390.00 olarak ayarlanır. Cihazın ilgili kanalına ait 4 ve 5 numaralı klemensleri kısa devre edilir ve kalibratör çıkışı 5 ve 6 numaralı klemenslere bağlanır.
- **390 Ohm Hat :**Kalibratör direnç kaynağı konumuna getirilir ve çıkışı 390.00 olarak ayarlanır. Cihazın ilgili kanalına ait 4 ve 5 numaralı klemensleri kısa devre edilir ve kalibratör çıkışı 5 ve 6 numaralı klemenslere bağlanır.

### **5.5. DONANIM (Devam)**

### **5.5.1. Slot Ayarları (Devam)**

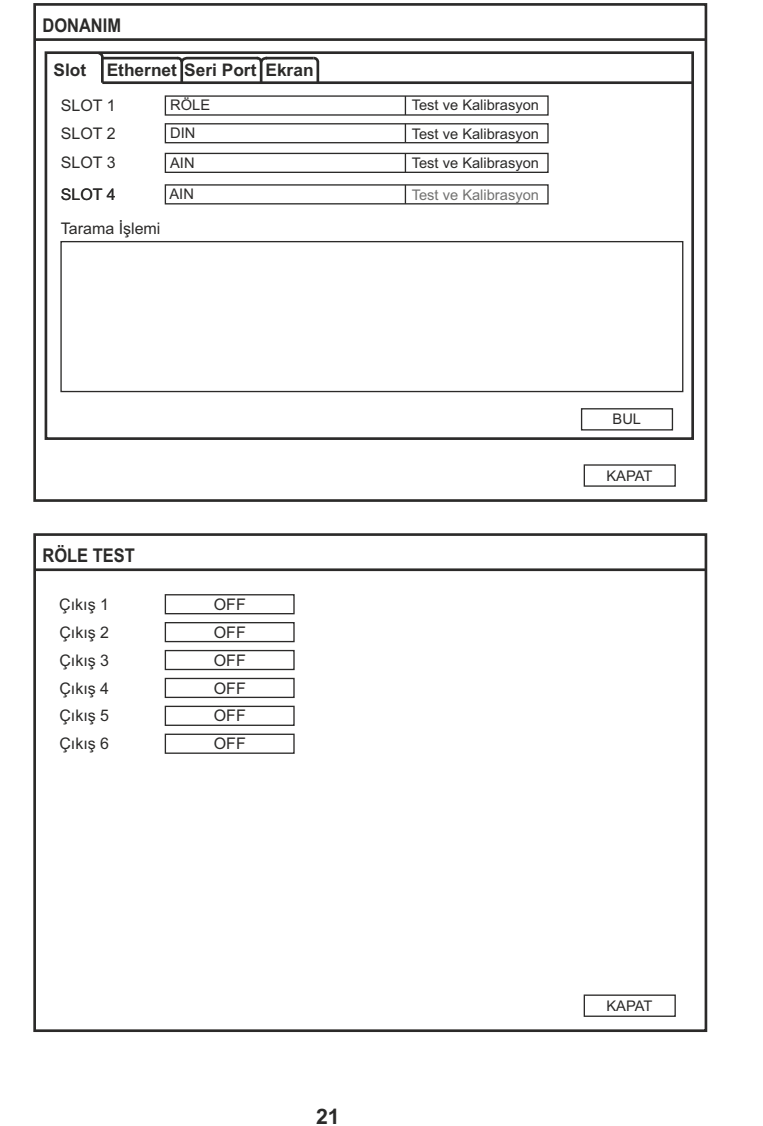

Elimko Elimko Elimko E-PR-100 E-PR-100 E-PR-100 E-PR-100 E-PR-100 Elimko Elimko

### **5.5. DONANIM (Devam)**

### **5.5.1. Slot Ayarları (Devam)**

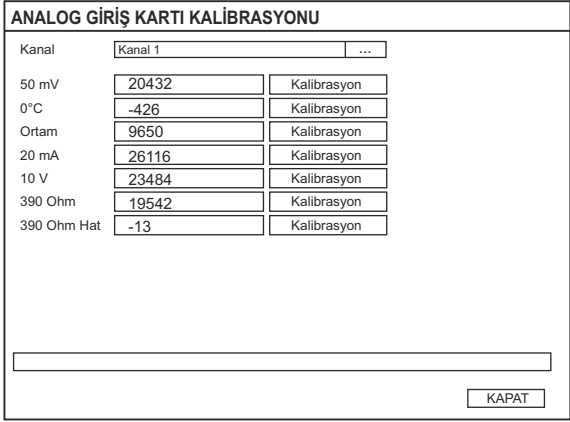

### **5.5.2. Ethernet Ayarları**

Ethernet ayarlarının yapıldığı sayfadır.**IP türü**, **IP Adresi**, **Alt Ağ Maskesi** ve **Varsayılan Ağ Geçidi** seçilerek Ethernet bağlantısı için TCP/IP ayarları yapılır. IP türü **DHCP ile otomatik al** veya **Manuel Ayarla** olarak seçilebilir. Eğer IP türü DHCP ile otomatik al olarak ayarlanırsa ve cihazın bağlı olduğu ağda bir DHCP sunucusu var ise cihaz açılışta bu sunucudan otomatik olarak IP ayarlarını alabilir. IP adresinin sabit olması isteniyorsa IP türü Manuel Ayarla olarak seçilmelidir. Bu sekmede **Kaydet** tuşu değerleri kaydederek cihazı yeniden başlatır.

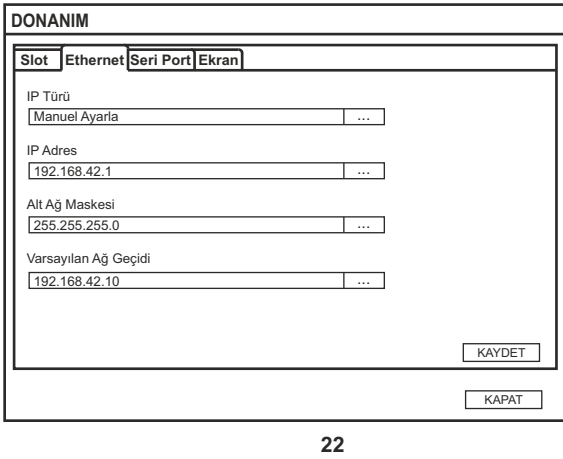

### **5.5. DONANIM (Devam)**

### **5.5.3. Seri Port Ayarları**

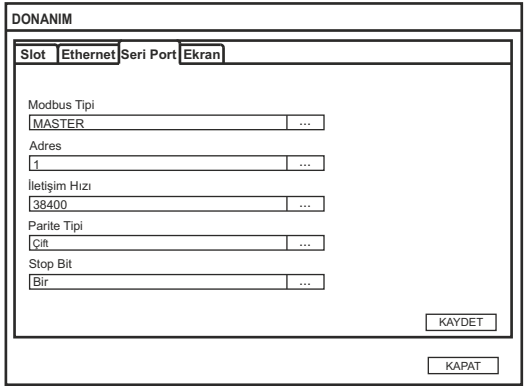

RS-485 iletişim parametrelerin ayarlandığı kesmedir.

**Modbus Tipi:** Master veya Slave olarak ayarlanabilir.

**Adres:** Modbus tipi Slave iken iletişim adresini belirler.

**Iletişim Hızı**, **Parite Tipi** ve **Stop Bit**  seri iletişim paremetreleridir.

### **5.5.4. Ekran Ayarları**

- **Dil** : Türkçe veya İngilizce olarak ayarlanabilir.
- **Parlaklık** : Bu parametre ekran parlaklığını ayarlamak için kullanılır. "Ayarlama Tuşu" kullanılarak **%10** ile **%100** aralığında ayarlanabilir.
- **Ekran**  : ON yada OFF olarak seçilebilir.

### **Koruyucu**

**Ekran Koruyucu** Minimum 1dakika ile maksimum 60 dakika arasında ayarlanabilir. :

### **Süresi**

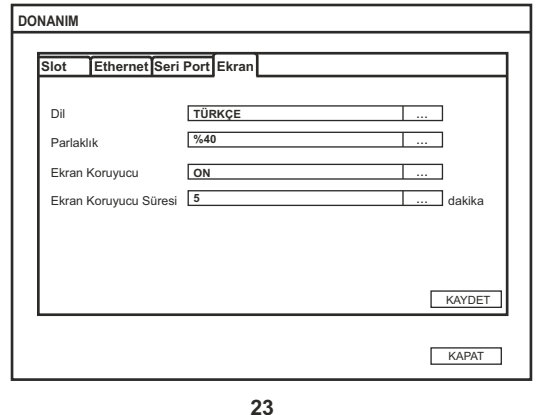

### Elimko E-PR-100 E-PR-100 Elimko

### **5.6. KANALLAR**

Slotlardaki kartların kanalları, modbus kanalları ve matematik kanalları bu sayfada ayarlanır. Ekranın üstünde soldan sağa ilk 4 tuş üzerinden, sırasıyla 1-4 arası slotlarda hangi kartların takılı olduğu gözlenerek, ayar için ilgili slota erişim sağlanır. 5 -7. sıradaki tuşlar sabittir ve sırasıyla Modbus Analog, Matematik Analog (MATHA) ve Matematik Dijital (MATH D) kanallarına erişimi sağlar. Röle kartları 6, Analog Giriş kartları 3, Sayısal Giriş/Çıkış kartlarının 16, Modbus Analog 8, Matematik Analog 8 ve Matematik Dijital 8 kanala sahiptir. Ayarlanmak istenen karta ait kanallar pencerenin sol tarafından seçilerek istenilen ayarlar yapılır.

### **5.6.1. Röle Kartı Ayarları**

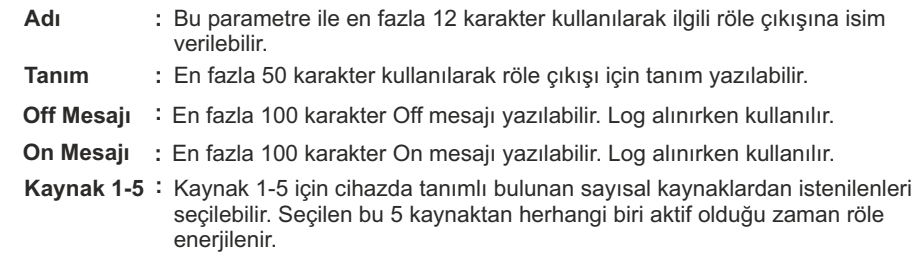

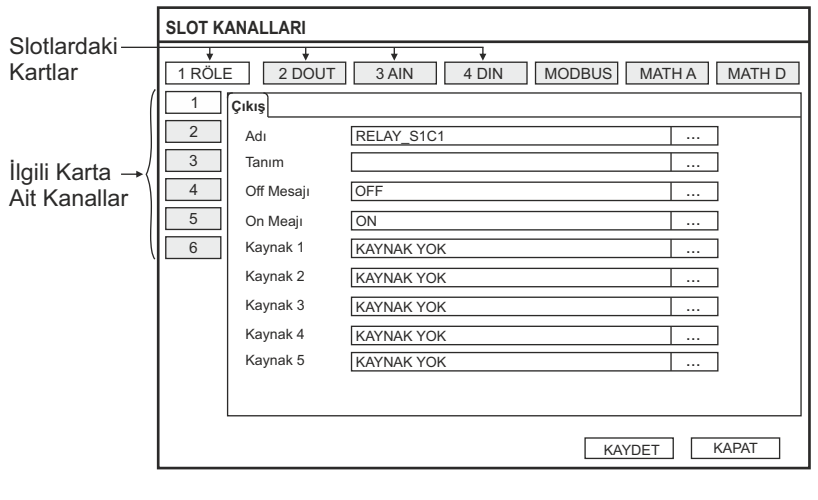

### **5.6.2 Dijital Çıkış Kartı Ayarları**

- **Adı :** Bu parametre ile en fazla 12 karakter kullanılarak ilgili dijital çıkışa isim verilebilir.
- **Tanım :** En fazla 50 karakter kullanılarak dijital çıkış için tanım yazılabilir.
- Off Mesajı : En fazla 100 karakter Off mesajı yazılabilir. Log alınırken kullanılır.
- **On Mesajı** : En fazla 100 karakter On mesajı yazılabilir. Log alınırken kullanılır.
- Kaynak 1-5: Kaynak 1-5 için cihazda tanımlı bulunan sayısal kaynaklardan istenilenleri seçilebilir. Seçilen bu 5 kaynaktan herhangi biri aktif olduğu zaman dijital çıkış aktif olur.

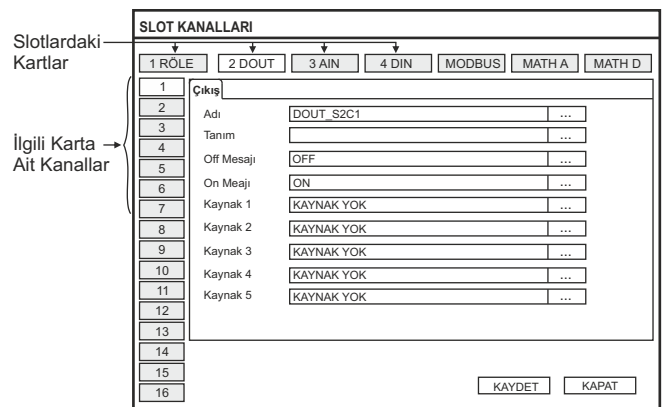

### **5.6.3 Analog Giriş Kartı Giriş Ayarları**

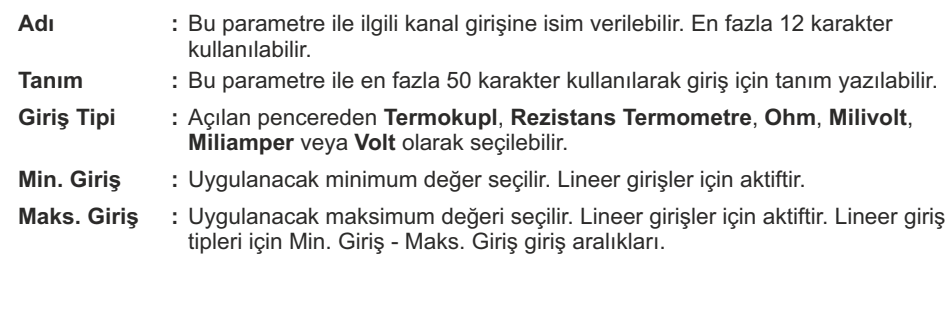

Elimko Elimko Elimko E-PR-100 E-PR-100 E-PR-100 E-PR-100 E-PR-100 Elimko Elimko

### **5.6. KANALLAR (Devam) 5.6. KANALLAR (Devam)**

**5.6.3 Analog Giriş KartıGiriş Ayarları (Devam)**

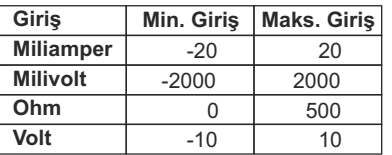

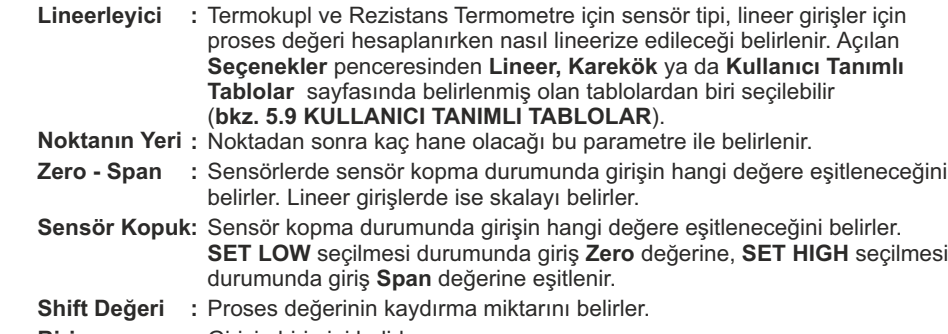

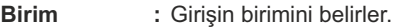

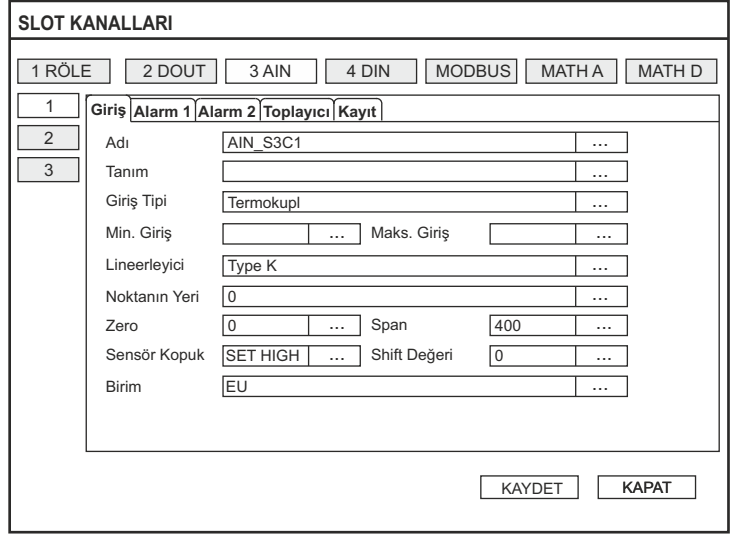

### **5.6. KANALLAR (Devam) 5.6. KANALLAR (Devam)**

### **5.6.4. Alarm Ayarları**

Cihazdaki analog giriş, analog matematik ve modbus kanalları için Alarm1 ve Alarm2 olmak üzere, 2 adet alarm ayarlanabilir (**bkz. Şekil 5.1 ve Şekil 5.2**).

- **Adı :** Bu parametre ile en fazla 12 karakter kullanılarak ilgili kanal alarmı isimlendirilebilir.
- **Tip :** Alarm tipini belirler. **OFF**, **LOW**, **HIGH**, **SLOW RATE**, **FAST RATE** seçilebilir.
- **Set/Sapma :** Set (**LOW**, **HIGH**) veya sapma (**SLOW RATE**, **FAST RATE**) değeri belirler.
- **Histerezis :** Histerezis değerini belirler. Sadece **LOW** ve **HIGH** tipler için geçerlidir.
- **Kilit Aktif : OFF** veya **ON** olarak seçilebilir. **OFF** seçildiğinde alarm oluştuktan sonra alarm durumu ortadan kalkarsa alarm temizlenir. **ON** seçildiğinde ise bir kere alarm oluştuktan sonra alarm durumu kalksa bile, **ALARM LOG** sayfasından kabul edilene edilene kadar alarm aktif olur(**bkz. Bölüm 4.6**).
- **Gecikme :** Alarm durumu oluştuktan kaç saniye sonra alarmın aktif olacağını belirler. Gecikme süresi içerisinde alarm kendiliğinden kalkarsa alarm aktif olmaz.
- **Türev Zamanı :** Sadece **RATE** tipi alarmlarda aktiftir. Türev zamanını belirler (**bkz. Şekil 5.2**).
- **Filtre :** 1 ile 10 örnek arasında ayarlanabilir. Alarm hesaplarında kullanılacak proses değeri hesaplanırken, ortalaması alınacak örneklerin sayısını belirler. Örneğin 5 olarak seçildiğinde hesaplama son 5 örneğin ortalaması üzerinden yapılır.
- **Off Mesajı :** En fazla 100 karakter yazılabilir. Log alınırken kullanılır.

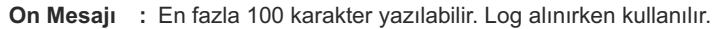

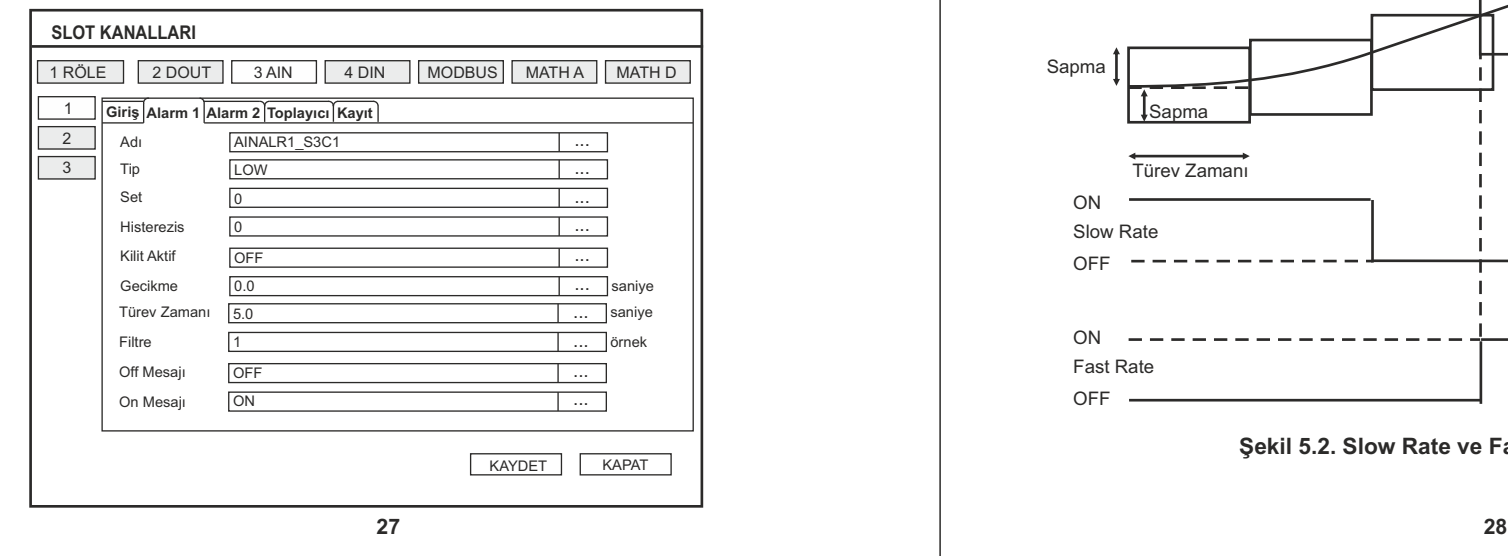

### Elimko E-PR-100 E-PR-100 Elimko

**5.6.4. Alarm Ayarları (Devam)**

Alarm tiplerinin çalışma formları aşağıda açıklanmıştır.

**Low Alarm High Alarm** 

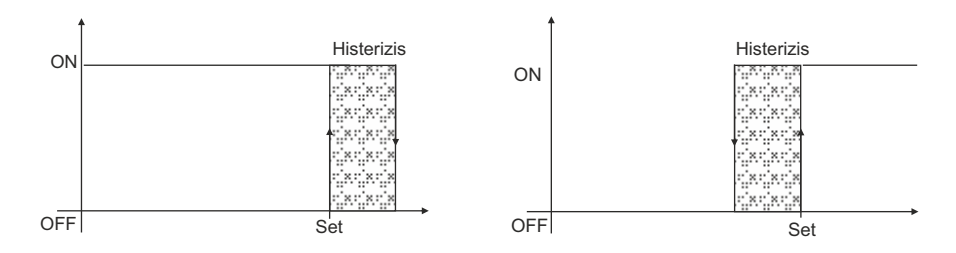

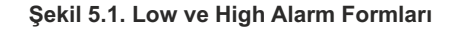

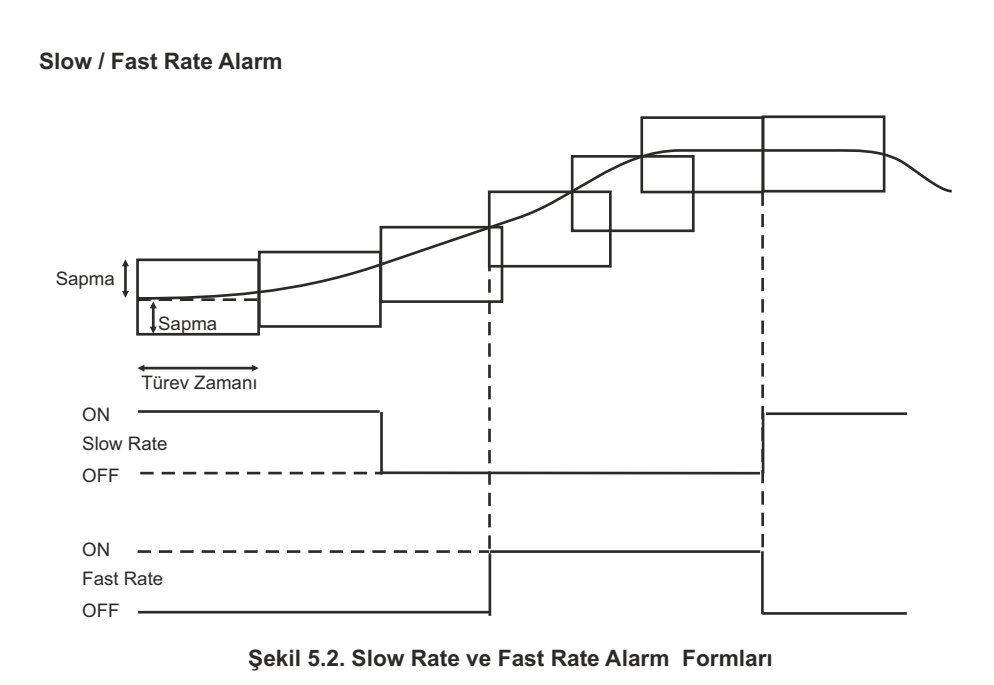

### **5.6. KANALLAR (Devam) 5.6. KANALLAR (Devam)**

### **5.6.5. Toplayıcı Ayarları**

Analog giriş, analog matematik ve modbus kanalları için bir adet toplayıcı tanımlıdır.

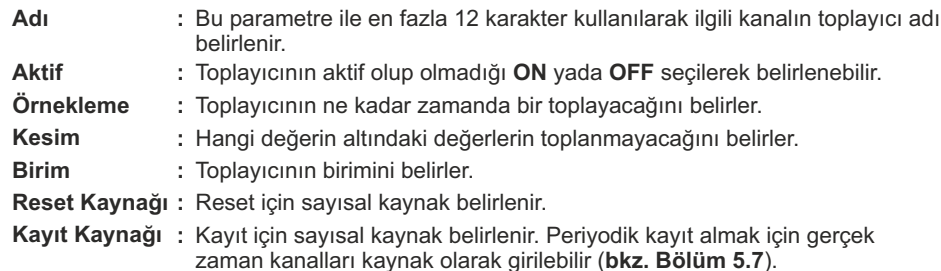

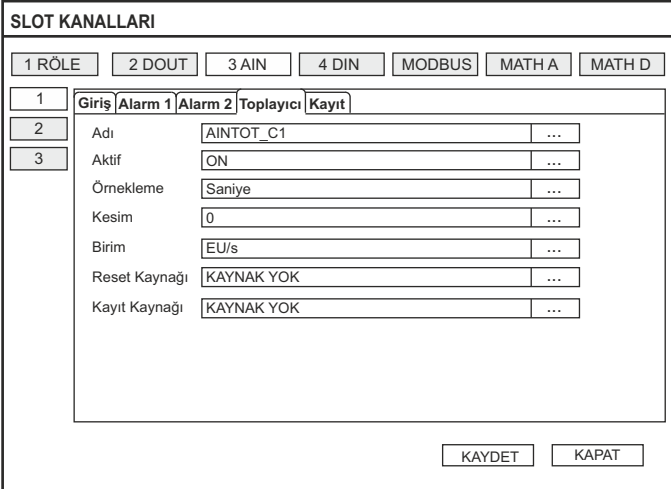

### **5.6.6. Kayıt Ayarları**

Cihazdaki analog giriş, analog matematik,modbus ve dijital giriş kanalları aşağıda verilen parametreler ile istenilen şekilde periyodik olarak kaydedilebilir.

**Aktif :** Kayıtın aktif olup olmadığını belirler. **ON** veya **OFF** olarak seçilebilir.

**Kayıt Aralığı:** Cihazın ne kadar zamanda bir kayıt alacağını belirler.

**Filtre :** Sadece analog kanallar için geçerlidir. Seçilen kayıt aralığında alınan örneklerin ne şekilde kayıt edileceğini belirler. Anlık olarak seçildiğinde kayıt zamanına denk gelen örnek alınır, ortalama secildiğinde kayıt aralığı süresince alınan verilerin ortalaması, maksimum seçildiğinde en büyüğü, minimum seçildiğinde ise en küçüğü kayıt edilir. Tüm kanalların örneklenme sıklığı 100 ms'dir.

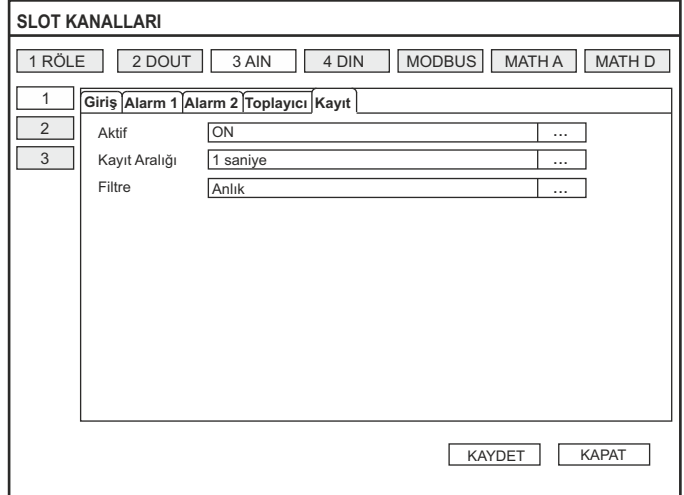

Kayıt aralığının değiştirilmesi ilgili kanalın değiştirilme anındaki güne ait geçmiş kayıtlarını siler. Her bir kanal için günlük tutulacak kayıt miktarı byte cinsinden aşağıdaki formülle bulunur.

Kayıt Miktarı= (86400/Kayıt Aralığı)\*4

Eşitlikteki Kayıt Aralığı saniye cinsindedir. Örnek olarak cihazdaki tüm slotlarda Analog Giriş Kartı takılı olduğunu ve bu kartlara ait tüm kanalların 1 saniye kayıt aralığıyla kaydedileceğini varsayalım. Bu durumda kanal başına günlük 350 kByte bellek harcanaktır. 12 kanal ise 4.2 MByte yer tutacaktır. Cihazın depolama hafızasının 4000 MByte olduğu düşünülürse son 2.5 yıla ait veriler depolanabilir.

**30** Hafıza dolduğu zaman eski kayıtlar yedekleme tipine göre silinir veya yedeği alınır. Yedekleme için **Bölüm 5.10 ARŞİV** ayarlarına bakınız.

# Elimko E-PR-100 E-PR-100 Elimko

### **5.6.7. Dijital Giriş Kartı Ayarları**

- **Adı :** Bu parametre ile ilgili dijital kanal girişi en fazla 12 karakter kullanılarak isimlendirilebilir.
- **Tanım :** Bu parametre ile en fazla 50 karakter kullanılarak giriş için tanım yazılabilir.
- **Off Mesajı :** En fazla 100 karakter Off mesajı yazılabilir. Log alınırken kullanılır.
- **On Mesajı :** En fazla 100 karakter On mesajı yazılabilir. Log alınırken kullanılır.

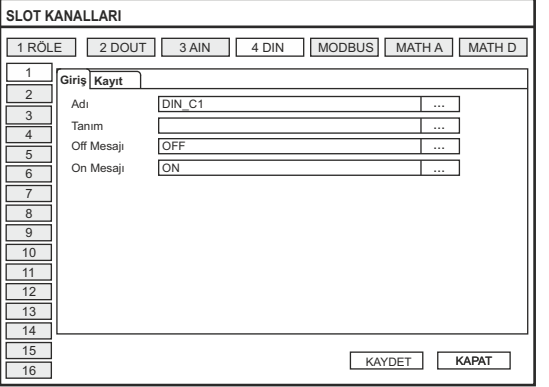

Tüm dijital giriş kanallarındaki seviye değişiklikleri DİGİTAL LOG sayfasına kaydedilir. Buna ek olarak kanallar periyodik olarak da kaydedilebilir. Digital giriş kartı periyodik kayıt ayarları için **5.6.6 Kayıt Ayarları** bölümümü inceleyiniz.

### **5.6.8. Modbus Kanalları Sayfası Kanalları**

Cihaz Modbus TCP/IP ve RS-485 Master RTU protokolü ile harici cihazlarlan veri toplayabilir. Bu verilen 8 adete kadar tanımlanabilen, Modbus kanallarına giriş olarak tanımlanarak analog kanal olarak değişik amaçlar için kullanılabilir. RS-485 portunun iletişim parametreleri **DONANIM** sayfasındaki **Seri Port** kesmesinden, ethernet port ayarları ise **Ethernet** kesmesinden yapılır. **Seri Port** ayarlarında **Modbus Tipi Master** olarak seçilmelidir (**bkz. Bölüm 5.5**).

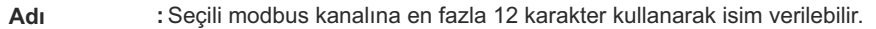

### **Tanım :** Seçili modbus kanalına en fazla 50 karakter kullanarak tanımlama yapılabilir..

Elimko E-PR-100 E-PR-100 Elimko

### **5.6. KANALLAR (Devam) 5.6. KANALLAR (Devam)**

**5.6.8. Modbus Kanalları(Devam)**

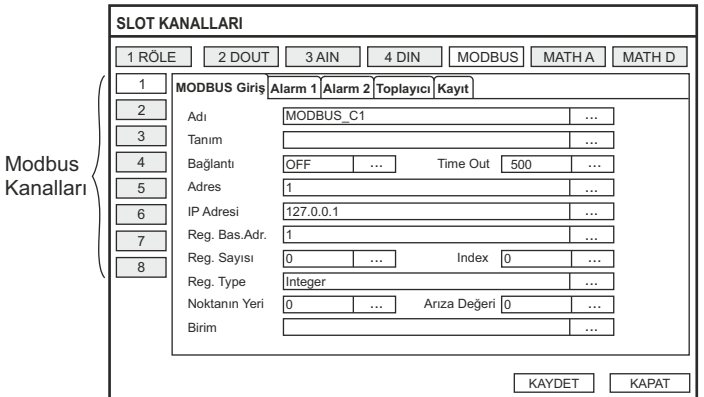

- **Bağlantı :** OFF, RS-485 yada TCP olarak seçilebilir. **Time Out :** Sadece RS-485 bağlantılar için fonksiyoneldir. Milisaniye cinsinden sorgu
- bekleme süresini belirler. Minimum 100, maksimum 500 olarak ayarlanabilir.
- **Adres :** Sadece RS-485 bağlantılar için fonksiyoneldir. Bağlantının yapılacağı cihazın Modbus adresini belirler. Cihaz adresi minimum 1, maksimum 127 olarak ayarlanabilir.
- **IP Adresi :** Sadece TCP bağlantılar için fonksiyoneldir. Bağlantının yapılacağı cihazın IP adresini belirler.
- **Reg. Bas. Adr.:** Okumanın yapılacağı başlangıç adresini belirler.
- **Reg. Sayısı :**Kaç adet register okunacağını belirler. Okunacak register boyutu **Reg. Tipi** ile belirlenir.
- **Index : Reg. Sayısı** parametresinin 1 den fazla ayarlandığı grup okumalarında kanalın kaçıncı sıradaki register a ait olacağını belirler. 0 ile **Reg. Sayısı** parametresinin bir eksiğine ayarlanabilir. 0 olarak ayarlandığında ilk register değer olarak alınır. Grup okumasının aktif olabilmesi için, aynı grup içerisinde okuması yapılacak kanalların aynı **Adres/IP Adres**, **Reg. Bas. Adresi** ve **Reg. Sayısı** paremetresine sahip olmalıdır. Aksi takdirde okuma hızı performansı sağlayan ve iletişim hattını daha az yükleyen grup okuması ilgili kanal için aktif edilmez.
- **Reg. Type :** Float( 4 byte Single Precision), Long Integer (8 byte integer) yada Integer (standart 2 byte integer) olarak seçilebilir.
- **Noktanın Yeri :** Noktadan sonra kaç hane olacağını belirler. **0**, **0.0**, **0.00**, veya **0.000** olarak seçilebilir.
- **Arıza Değeri** Bağlantı kopukluğu durumunda, kanal değerini belirler. Minimum -32768, **:** maksimum 32768 olarak ayarlanabilir.
- **Birim** : Birimi belirler. Maksimum 10 karakter girilebilir.<br>32

### **5.6. KANALLAR (Devam)**

### **5.6.9. Matematik Kanal Ayarları**

Cihazda istenilen matematiksel eşitliklerin girilebildiği 8 adet analog ve 8 adet digital matematik kanalı tanımlanabilir. Analog Matematik (MATH A) kanalları giriş ayarları dışında diğer analog kanallar ile aynı özelliklere sahiptir. Digital Matematik (MATH D) kanalları dijital kanallar ile aynı özelliklere sahiptir. MATH D kanallarının periyodik kaydedilme olanağı yoktur fakat durum değişiklikleri DİGİTAL LOG sayfasına kaydedilir. Tüm matematik kanallarına giriş, eşitlik tanımlanarak yapılır.

**Eşitlik :** Tanımlanacak eşitlik açılan **MATH EDITOR** ekranı ile belirlenir (bkz. **EK2**).

**Arıza Değeri** : Sadece analog matematik kanalları için geçerlidir. Eşitlik hesaplanırken i matematiksel hata oluşması durumunda kanal değerini belirler.

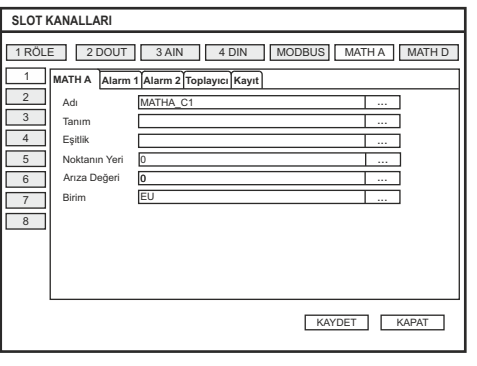

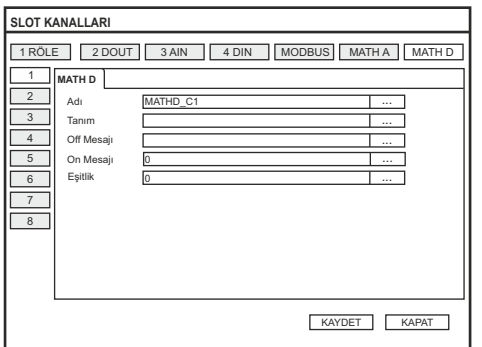

Elimko E-PR-100 E-PR-100 Elimko

### **5.7. GERÇEK ZAMAN KANALLARI (RTC)**

Cihazda dijital kaynak olarak kullanılmak üzere, gerçek zamana bağlı olarak, konfigüre edilebilen periyodik aralıklarla istenilen süre kadar aktif edilebilen 12 adet gerçek zaman kaynağı tanımlanabilir. Bu kaynaklar korna çaldırma, peryodik toplayıcı kaydetme, periyodik e-mail gönderme vb. amaçlar için kullanılabilir.

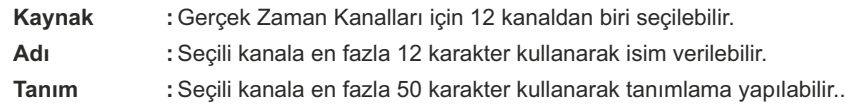

**Periyod**, **Başlangıç** ve **Bitiş** parametreleri aşağıda gösterildiği gibi ilgili gerçek zaman kaynağının gerçek zamanın hangi anlarında aktif olacağını belirler. Örnek olarak **Periyod**  Her Dakika, **Başlangıç** 0 ve **Bitiş** 5 olarak ayarlandığında ilgili kanal her dakikanın ilk 5 saniyesinde aktif olur. **Başlangıç** ve **Bitiş** parametreleri saniye cinsindedir.

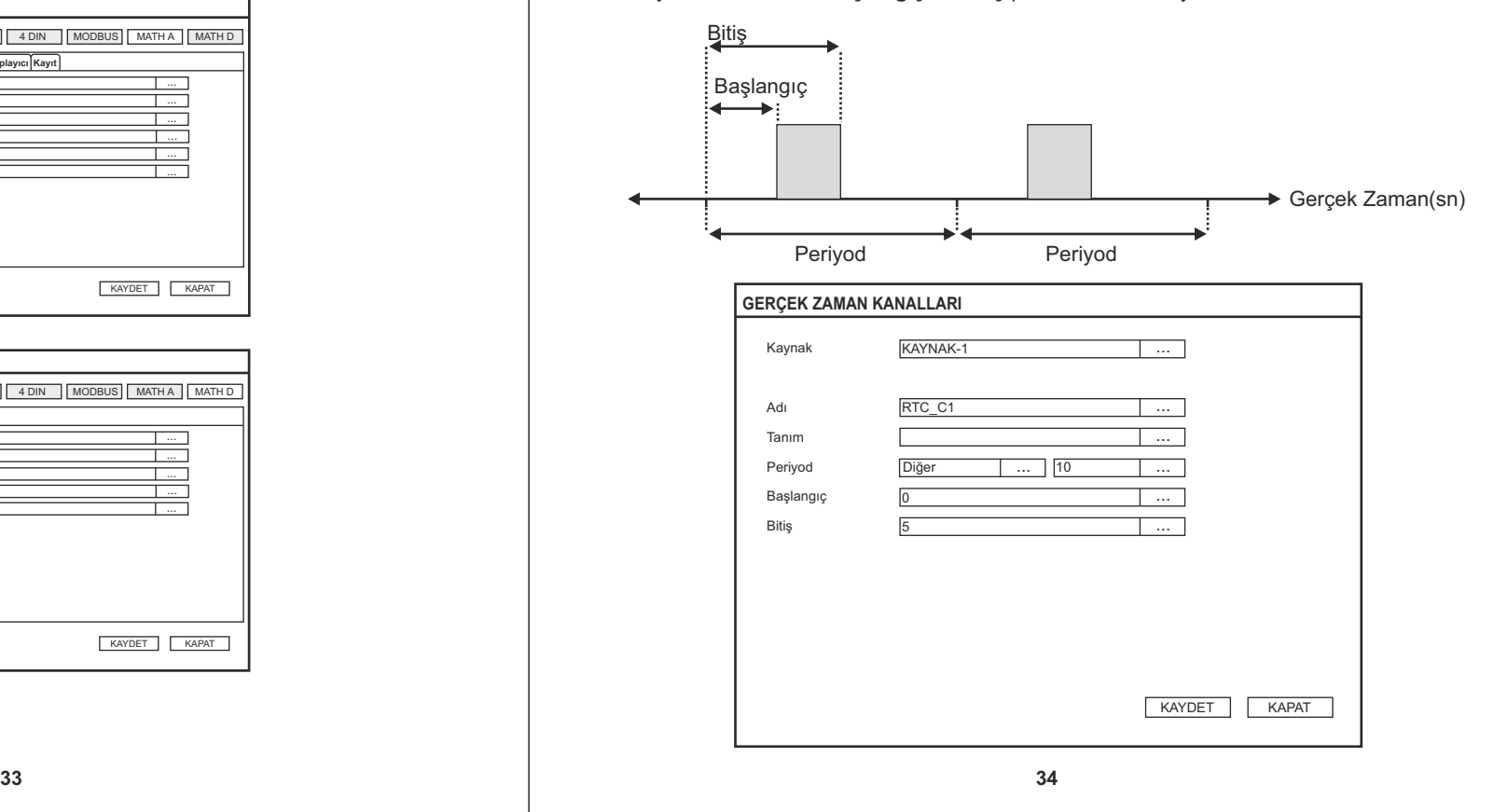

### **5.8. GRUPLAR**

Cihazda 6 adet 6 kanallı proses grubu tanımlanabilir. Proses gruplarındaki kanallar cihazın slotlarındaki analog, modbus , math analog ve digital kanallarından seçilebilir. Bu kanallar **Bar**, **Digital** ve **Trend Görünümlerde** toplu olarak izlenebilir.

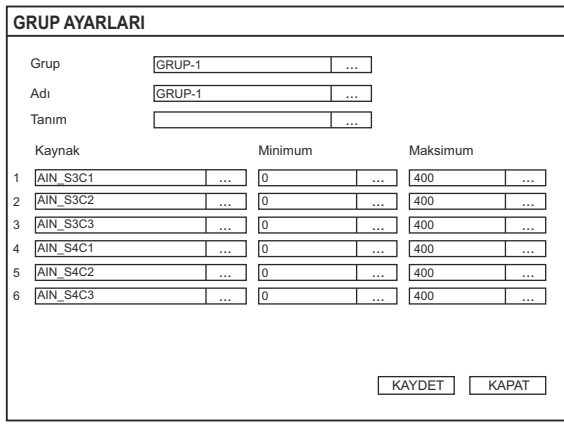

- **Grup :**Konfigürasyonu yapılacak olan Grup seçilir.
- **Adı :**Açılan klavye ile en fazla 12 karakterli grup adı belirlenebilir.
- **Tanım :**Açılan klavye yardımı ile seçilen gruba en fazla 50 karakter kullanarak tanımlama yazılabilir.
- **Minimum :**Skalanın minimum değeridir. En az -32000 olarak seçilebilir.
- **Maksimum :**Skalanın maksimum değeridir. En fazla 32000 olarak seçilebilir.

Elimko E-PR-100 E-PR-100 Elimko

**Y**

### **5.9. KULLANICI TANIMLI TABLOLAR**

Kullanıcı Tanımlı Tablolar sayfasında, lineer giriş tiplerinde (Ohm, Milivolt, Miliamper ve Volt) proses değeri hesaplanırken girişin nasıl lineerize edileceğini belirleyen 10 farklı lineerizasyon tablosu oluşturabilirler.

**Tablo Adı :** Bu parametre ile en fazla 10 karakter kullanılarak ilgili tablonun adı belirlenir.

**Adım Sayısı :** Lineerizasyonun kaç adımda yapılacağını tanımlar. En fazla 20 adım belirlenebilir.

**X (%) :** İlgili lineerizasyon adımında giriş değerinin yüzdesi belirlenir.

**:** X(%)' e karşılık olarak ekranda gösterilecek değer belirlenir.

**Aşağı-Yukarı :** Bu iki tuş adımları ekran aşağı yukarı kaydırmak için kullanılır.

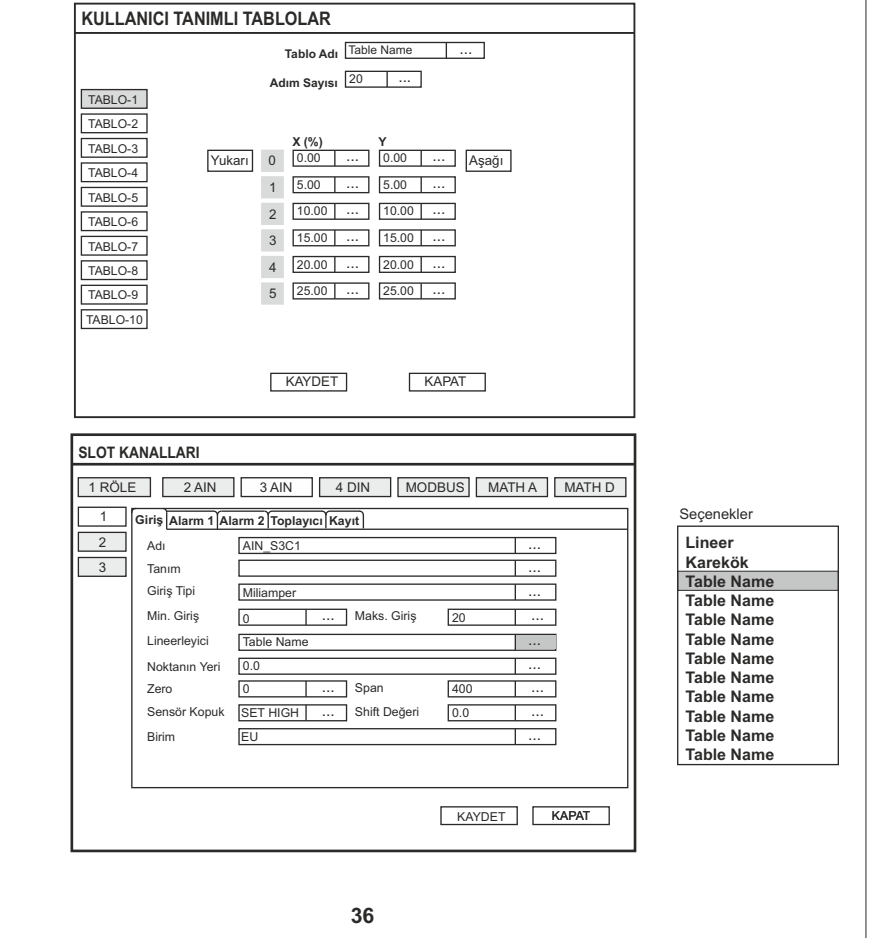

### **5.10. ARŞİV**

Cihaza USB port aracılığıyla bir depolama aygıt takarak bu sayfa yardımı ile cihaz ve aygıt senkronize edilebilir. Senkronize edilecek olan aygıt **Klasör Adı** parametresinden seçilir ve **Senkronize Et** tuşuna basılır. Bu tuşa bastıktan sonra **"Senkronizasyon başarıyla tamamlandı"** mesajı görülene kadar cihaza müdahale edilmemelidir. Senkronize edilen veriler E-PR-100 Data Explorer yazılımı ile izlenip analiz edilebilir.

**ESKI FORMAT DATALARI AL** tuşu 1.7.X versiyonundan önceki versiyonlardaki verileri yeni formata çevirmek için kullanılır.

- **Sync. Yönü :**Senkronizasyon yönünü belirler. **CIHAZDAN DISKE** olarak seçilirse cihazdaki veriler harici diske, **DISKTEN CIHAZA** olarak seçilirse harici veriler cihaza aktarılır.
- **Klasör Adı :**Senkronizasyon yapılacak klasörü belirler. **CIHAZDAN DISKE** seçili ise cihazdaki veriler **[Seçili Klasör]\E-PR-100-[Tag]\Archive** hedefine yazılır. Tag konfigürasyonu için **Bölüm 5.3'**ü inceleyiniz. **DISKTEN CIHAZA** seçili ise seçili klasörde de bulunan veriler cihaza yazılır. Seçili klasör daha önce senkronize edilmiş bir **Archive** klasörü olmalıdır.
- **Senk. Tipi :**Senkronizasyonun nasıl yapılacağını belirler. **BÜTÜNSEL** tüm verileri, **GÜNCEL** en son senkronize edilen tarihten sonraki verileri, **TARİHTEN İTİBAREN** seçilen tarihten itibaren verileri senkronize eder. Tarih, **İtibaren** tarih alanından belirlenir.

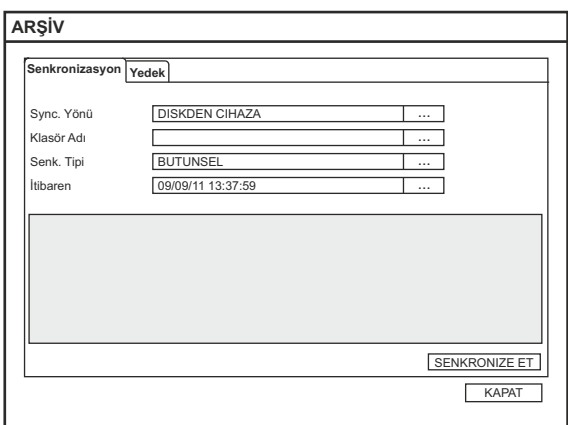

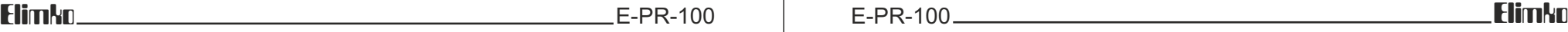

### **5.10. ARŞİV (Devam)**

**Yedek :** Yedek alınacak olan aygıt **Klasör Adı** parametresinden seçilir. **Yedek Tipi : BÜTÜNSEL YEDEKLEME** veya **TAŞAN DOSYA** olarak seçilebilir. Bütünsel yedekleme seçildiğinde takılı aygıta tüm dosyalardaki değişimler **Yedekleme Periyodu** ile belirlenen periyodlarda otomatik yedeklenir. Taşan dosya seçildiğinde sadece kapasiteyi aşan dosyalar yedeklenir. Her iki yedekleme türünde de yedekleme aygıtı sürekli olarak takılı tutulmalıdır. **Yedekleme Periyodu :** Bu parametre ile ne kadar zamanda bir yedek alınacağı belirlenir. **Her Gün**, **Her Hafta** veya **Her Ay** olarak seçilebilir.

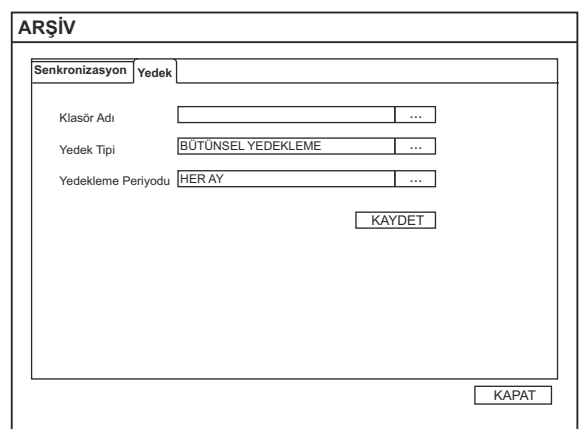

### **5.11. E-MAIL**

Kayıt cihazı ile, bir SMTP sunucusu üzerinden, 4 kullanıcıya kadar, anlık verilerin bulunduğu cihaz raporu e-mail ile gönderilebilir. Gönderme periyodik olarak veya belli olaylar oluştuğunda yapılacak şekilde konfigüre edilebilir.

### **5.11.1 Sunucu Ayarları**

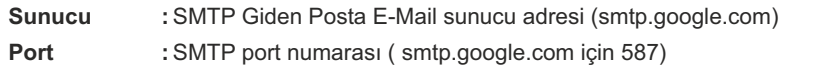

**SSL : ON yada OFF olarak secilebilir. SSL kullanımını belirler(ON).** 

**Kullanıcı :** E-maili gönderecek, server üzerine kayıtlı, kullanıcı adı(epr100@google.com)

**Şifre :** Kullanıcı şifresi (elimko)

Parentez içinde verilen değerler örnektir.

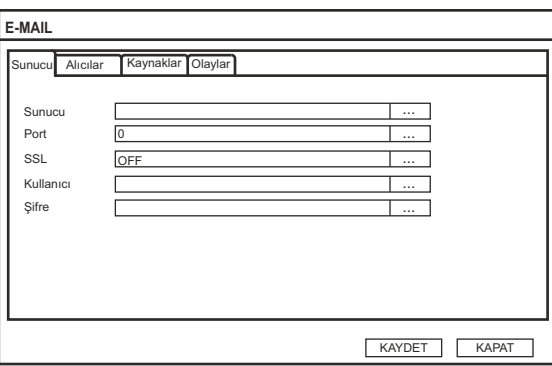

### **5.11.2 Sunucu Ayarları**

**Alıcı 1-4 :** Alıcı e-mail adresleri belirlenir. Kullanılmayan adresler boş bırakılmalıdır.

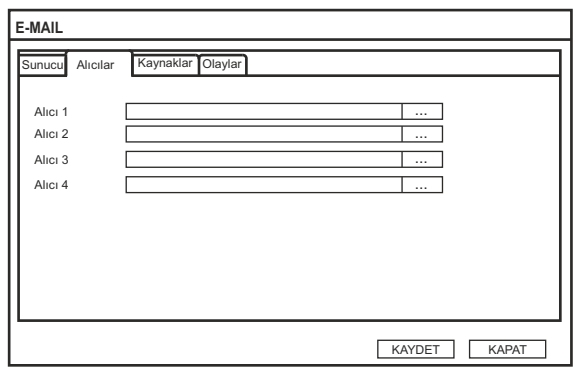

### **5.11. E-MAIL (Devam)**

### **5.11.3 Kaynak Ayarları**

**Kaynak 1-8 :** E-mail gönderme işlemini tetikleyecek kaynaklar belirlenir. Periyodik gönderme işlemi için Gerçek Zaman Kanalları (**bkz. Bölüm 5.7**) kullanılmalıdır.

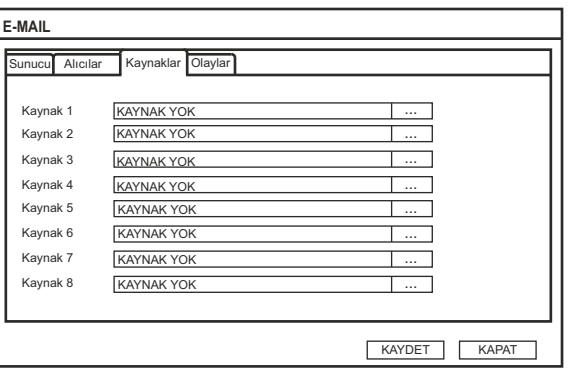

### **5.11.4 Olaylar**

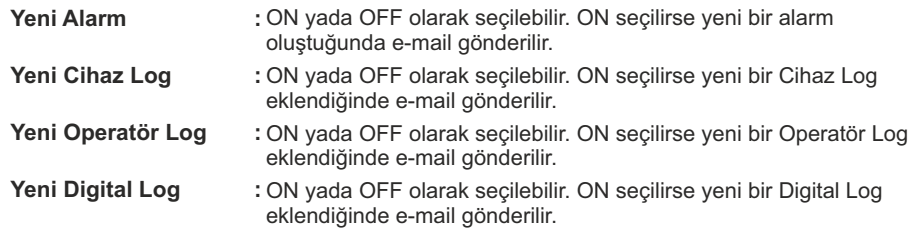

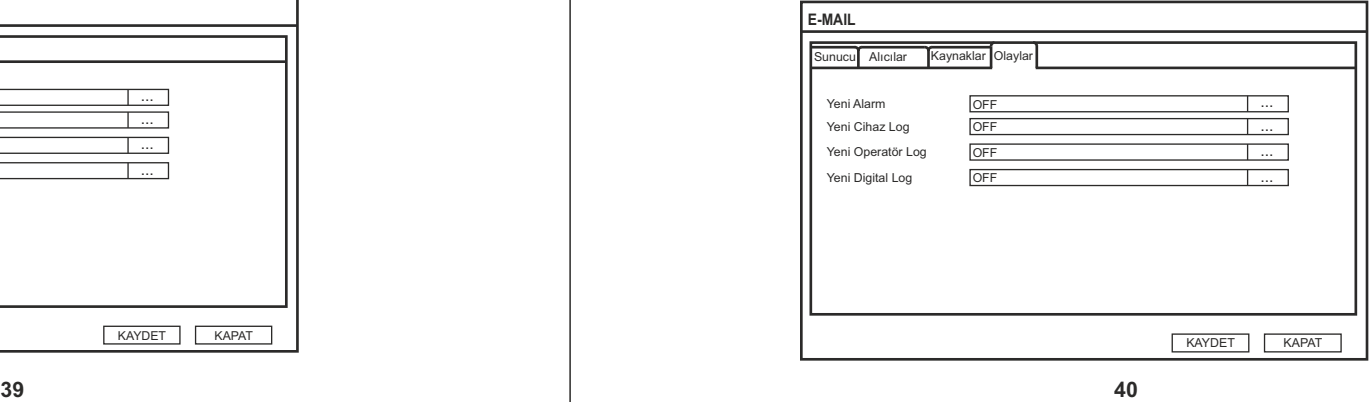

# Elimko E-PR-100 E-PR-100 Elimko

### **6. VERİ TRANSFERİ VE İLETİŞİM PROTOKOLLERİ**

E-PR-100 kayıt cihazı ile aşağıda listelenen aygıtlar ve protokoller kullanılarak veri alış verisi yapılabilir.

### 1) **USB Veri Depolama Aygıtları**

Ön panelde bulunan 2 adet standart USB port ile cihaza USB depolama diskleri bağlanabilir. Cihazdan USB disklere ve USB disklerden cihaza senkronizasyon (veri eşitleme) işlemi gerçekleştirilebilir. Veri eşitleme konfigürasyon dahil tüm verileri içerir. Sadece FAT16 ve FAT32 formatlı USB aygıtları desteklenmektedir (Bkz. **Bölüm 5.10 ARŞİV**).

### **2) HTTP ve FTP Server Bağlantısı**

Web Tarayıcı üzerinden cihaz IP si kullanılarak HTTP ve FTP server bağlantısı kurulabilir.

**HTTP Bağlantısı** için http://IP Adresi (örnek http://192.168.42.150) kullanılır. **FTP Bağlantısı** için ftp://IP Adresi (örnek ftp://192.168.42.150) kullanılır.

FTP bağlantısı üzerinden tüm konfigürasyon ve kayıt dosyalarına erişim sağlanabilir. Sadece okuma yapılabilir.

HTTP bağlantısı ile anlık veriler 5 saniye yenileme sıklığı ile tablo formatında gösterilir. FTP ve HTTP bağlantıları üzerinden her hangi bir kontrol ve yazma işlemi yapılamaz (bkz. **Bölüm 5.5 DONANIM**).

### **3) TCP/IP Modbus Master/Slave Bağlantıları**

Arka panelde bulunan standart 10/100 Mbit ethernet portu ile cihaz TCP/IP Modbus Master ve Slave olarak kullanılabilir. Ethernet port ayarları **5.6 DONANIM SAYFASI** bölümünde, ethernet port fiziksel bağlantısı EK 1 de açıklanmıştır. Modbus kanal ayarları **5.6 KANALLAR** bölümünde, slave bağlantı için Modbus adres bilgileri **Ek 3** de verilmiştir.

### **4) RS-485 Modbus Master/Slave Bağlantıları**

Arka panelde bulunan standart RS-485 portu ile cihaz RS-485 Modbus Master veya Slave olarak kullanılabilir. RS-485 port ayarları **5.6 DONANIM** bölümünde açıklanmıştır. Modbus kanal ayarları **5.6 KANALLAR** bölümünde, Slave bağlantı için Modbus adres bilgileri **Ek 3** de verilmiştir.

**41**

### **5) Barkod Okuyucu Bağlantısı**

Barkod okuyucu bağlantısı için Ek 4 ü inceleyiniz.

Elimko E-PR-100 E-PR-100 Elimko

### **EK1: ETHERNET BAĞLANTISI**

E-PR-100 kayıt cihazı standart 10/100 MBit ethernet portuyla ethernet ağlarına bağlanabilir (**bkz. Bölüm 2.BAĞLANTI ŞEMALARI**). İletişim protokolü olarak standart TCP/IP kullanılır. Bu iletişim protokolü ile ilgili ayarlar için kullanım kılavuzunun **5.5. DONANIM SAYFASI** bölümünü inceleyiniz.

### **1.Ethernet ile Ağ Bağlantısı**

**RJ45 Pinleri** 

Ethernet bağlantısı cihazın arka panelinde bulunan RJ45 soket ile yapılır (**bkz. Bölüm 2.BAĞLANTI ŞEMALARI**). Cihaz direkt olarak bir bilgisayara (**Şekil 1**) veya bir network hub'a bağlanabilir. Cihaz direkt olarak bir bilgisayara bağlanırken kablo cross kullanılmalıdır. Hub'a bağlantı yapılırken ise kablonun düz olması tavsiye edilir. RJ 45 sokete ait pin numaraları ve isimleri aşağıdaki tabloda verilmiştir.

*Not: Maksimum kablo uzunluğu 100m'dir. Cihazlar arasında daha uzun kablo kullanılması gerekli ise tekrarlayıcılar (repeaters) ve gateway'ler ile sinyal gücü desteklenmelidir.*

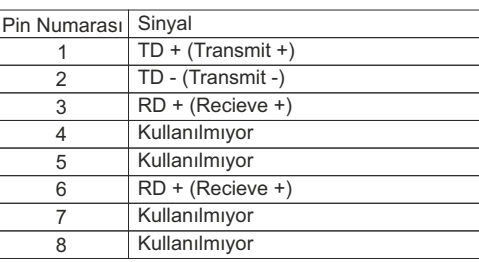

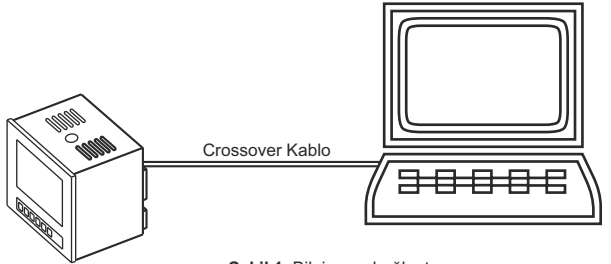

**Şekil 1**. Bilgisayar bağlantısı

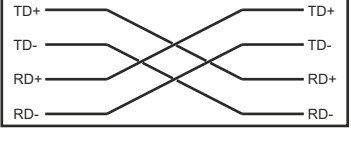

**42 Şekil 2**. Crossover kablo bağlantısı

## **EK2: MATH EDITOR İLE EŞİTLİK GİRİLMESİ EK2: MATH EDITOR İLE EŞİTLİK GİRİLMESİ (Devam)**

Math Editör ile Math Analog ve Math Sayısal kanalları için eşitlik üretilir. Eşitliklerde aritmetik işlemler (+,-,\*,/), karşılaştırma operatörleri (>,<,>=,<=,==), sabitler, kanal değerleri ve çeşitli matematiksel fonksiyonlar kullanılabilir. Eşitlik oluşturulurken yapılan operasyonlar gerekli olduğu durumlarda parentezlerle gruplandırılmalıdır. Aynı parantez içerisinde en soldaki operatör en önceliklidir. Operatör öncelikleri parentezlerle değiştirilebilir. **Home** tuşu eşitlik giriş noktasını en başa, **End** tuşu en sona, **<---** tuşu bir sola ve **--->** tuşu bir sağa alır. **Delete**  ve **Back Space** giriş noktasından sırasıyla sola ve sağa bir karekter, **Clear** ise tüm karekterleri siler. **SOURCE** tuşu seçilerek eşitliklere kanal değerleri eklenebilir. **RUN** mevcut girilen eşitliğin o andaki değerini hesaplayarak eşitliğin test edilmesini sağlar. **OK** tuşu eşitliği kaydeder. **CANCEL** seçilerek işlem iptal edilebilir.

### **1. Operatör ve Fonksiyon Açıklamaları**

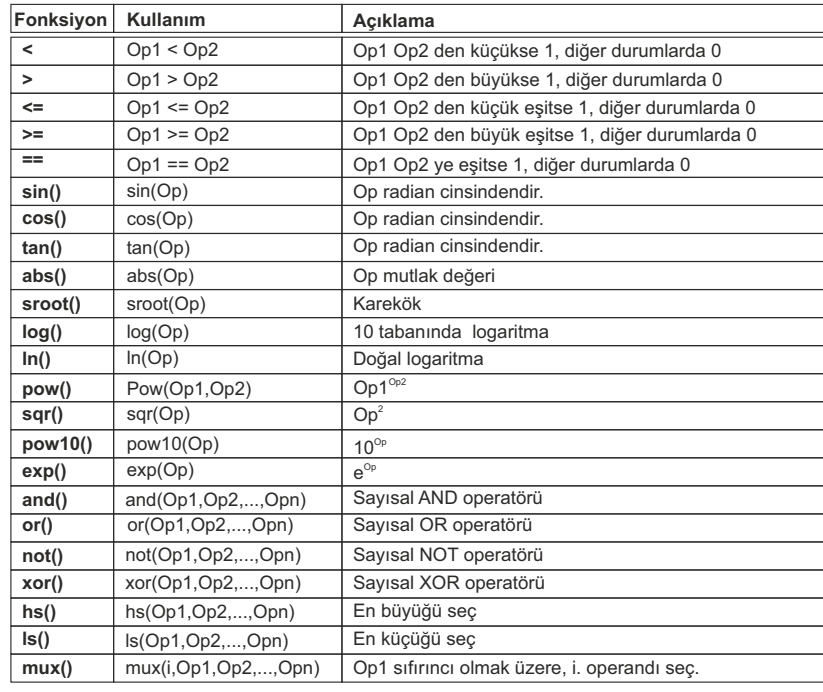

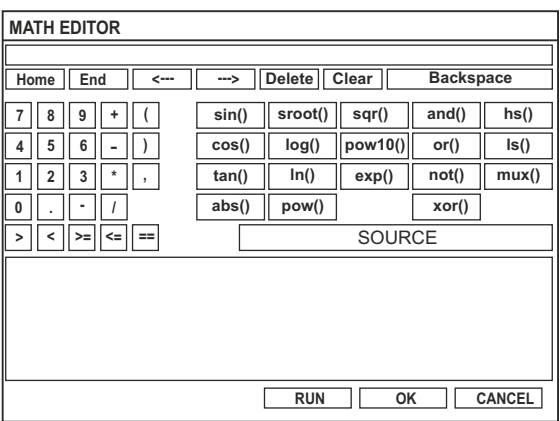

### **Elimko Elimko E-PR-100** E-PR-100 E-PR-100 E-PR-100 E-PR-100 E-PR-100 E-PR-100 E-PR-100 E-PR-100 Elimko

# Elimko Elimko E-PR-100 | E-PR-100 E-PR-100 E-PR-100 E-PR-100 E-PR-100 Elimko Elimko

# **EK 3: MODBUS RTU İLETİŞİM ADRESLERİ**

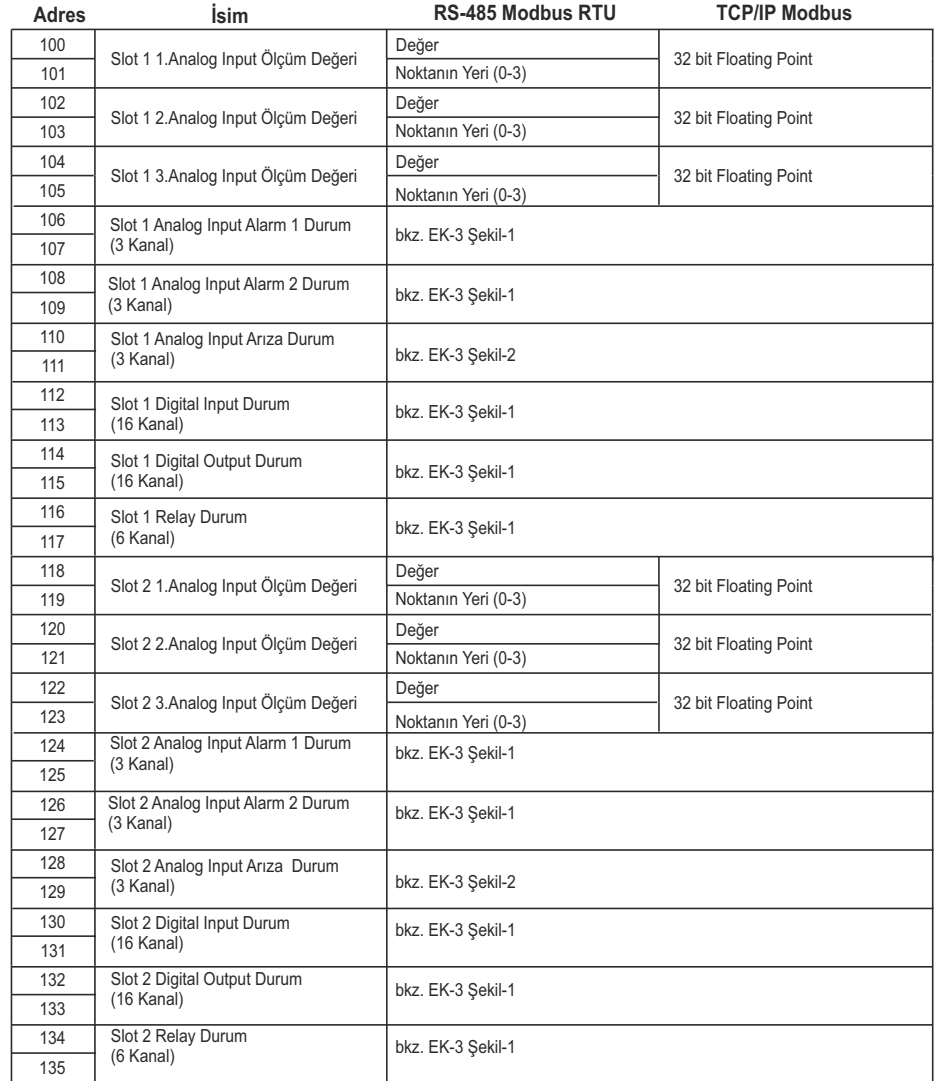

# **EK 3: MODBUS RTU İLETİŞİM ADRESLERİ (Devam)**

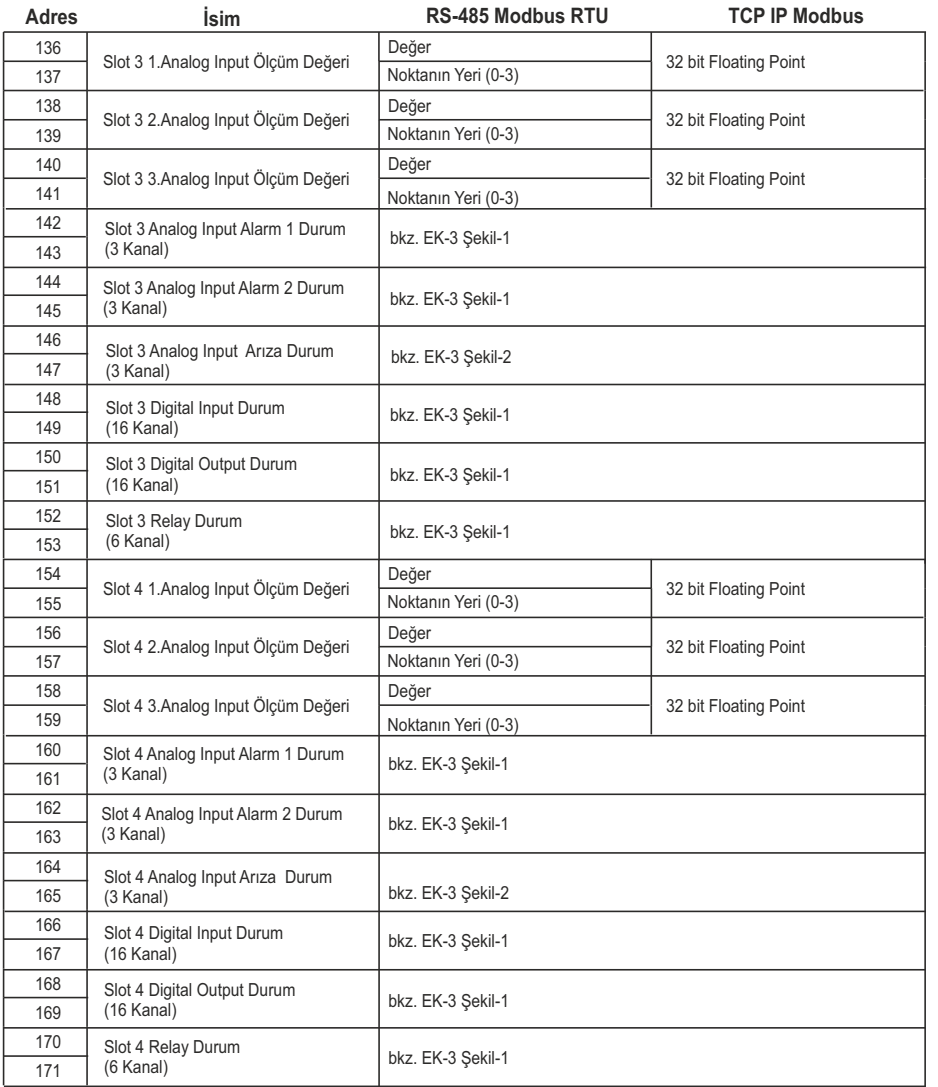

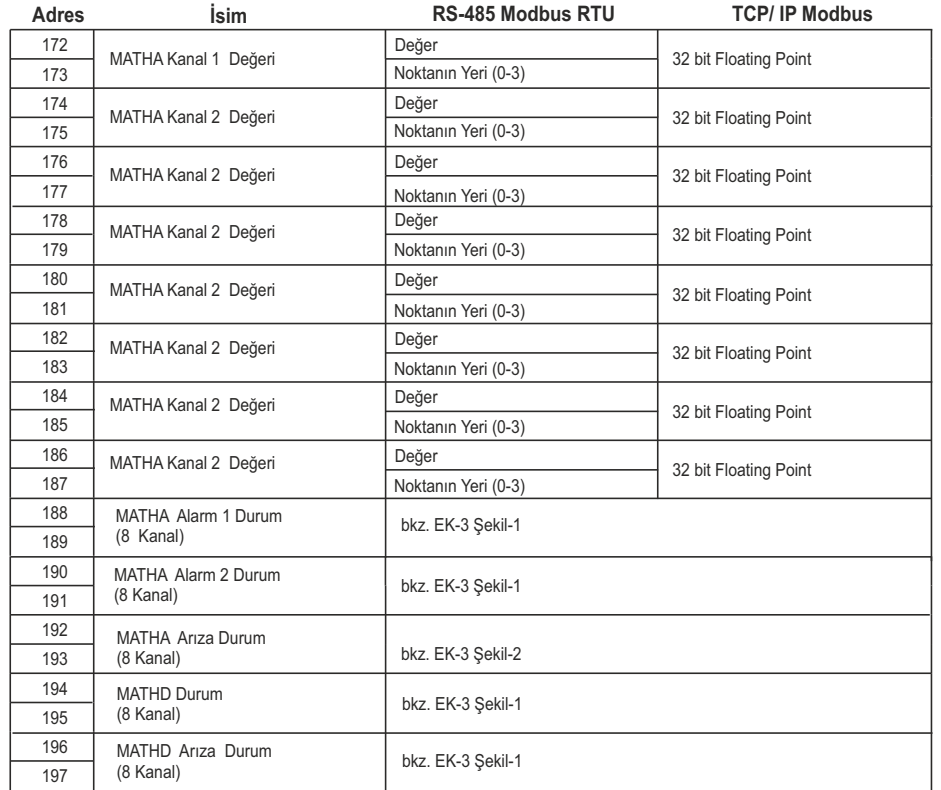

Elimko E-PR-100 E-PR-100 Elimko

# **EK 3: MODBUS RTU İLETİŞİM ADRESLERİ (Devam) EK 3: MODBUS RTU İLETİŞİM ADRESLERİ (Devam)**

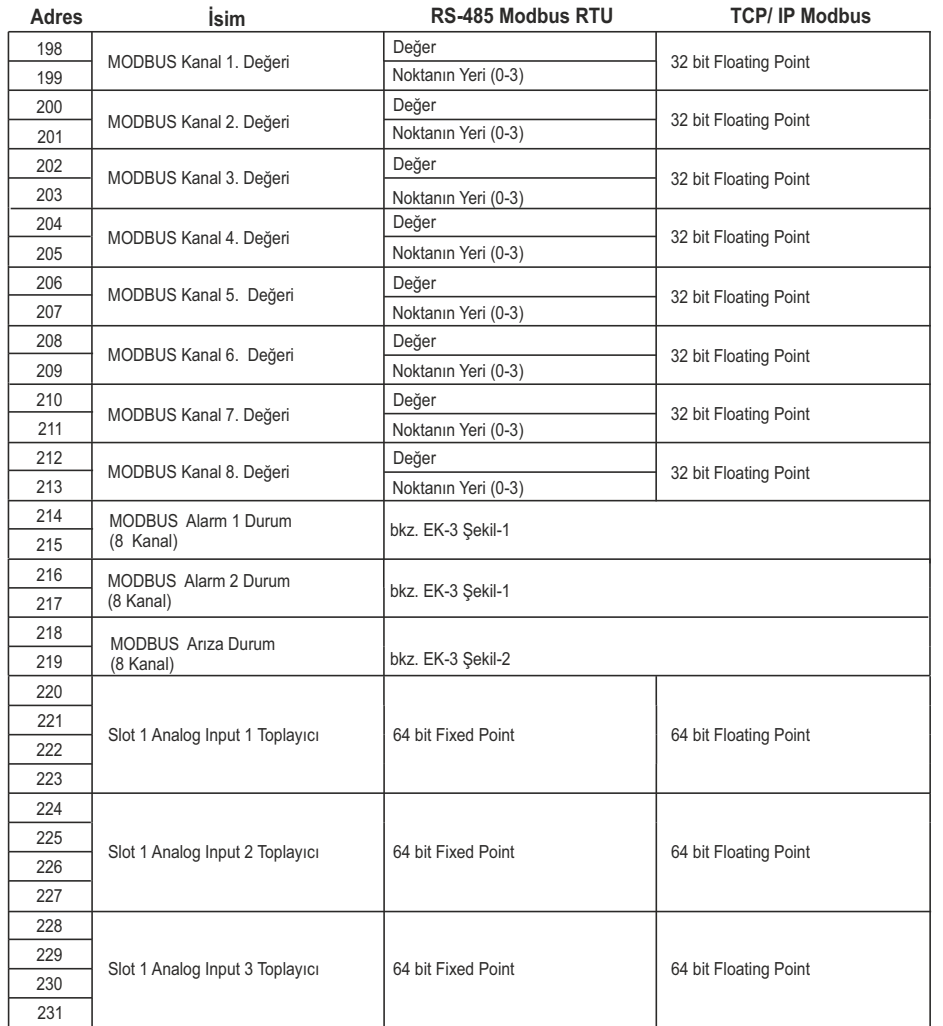

# **EK 3: MODBUS RTU İLETİŞİM ADRESLERİ (Devam) EK 3: MODBUS RTU İLETİŞİM ADRESLERİ (Devam)**

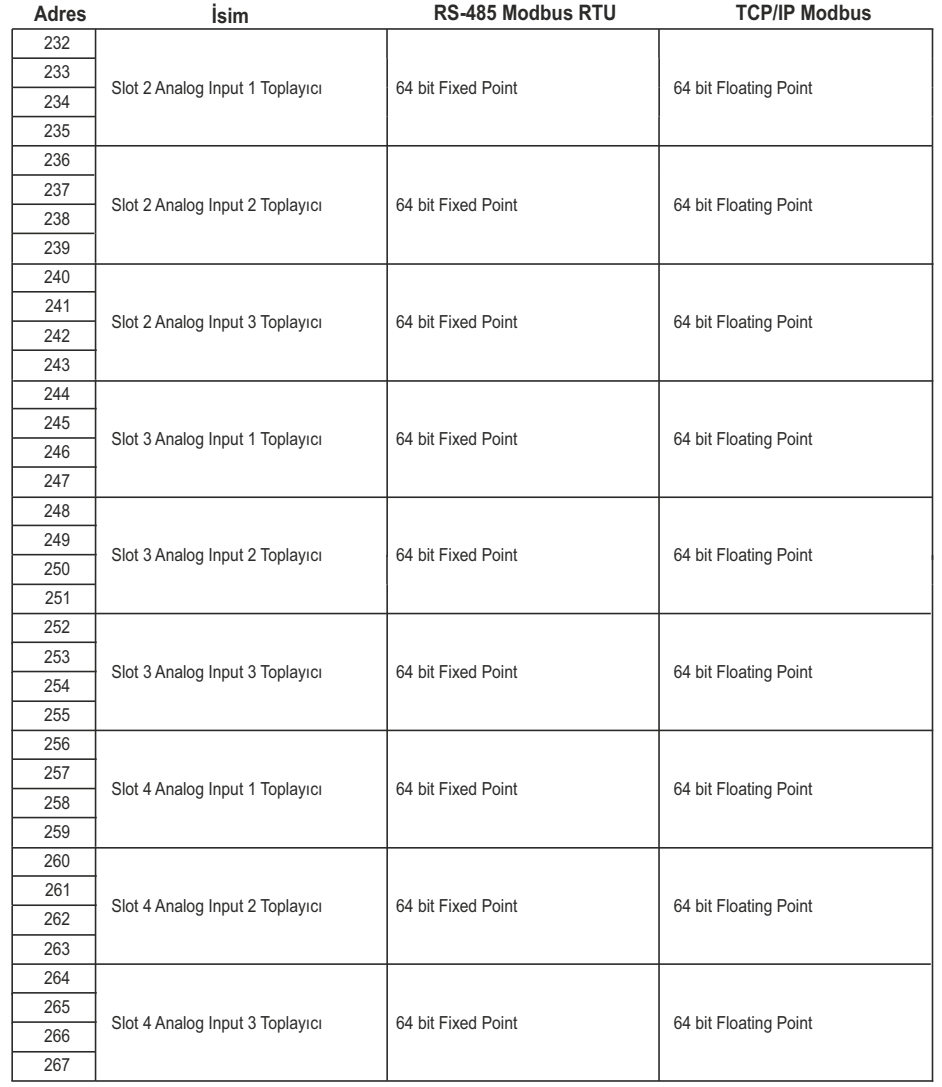

Elimko E-PR-100 E-PR-100 Elimko

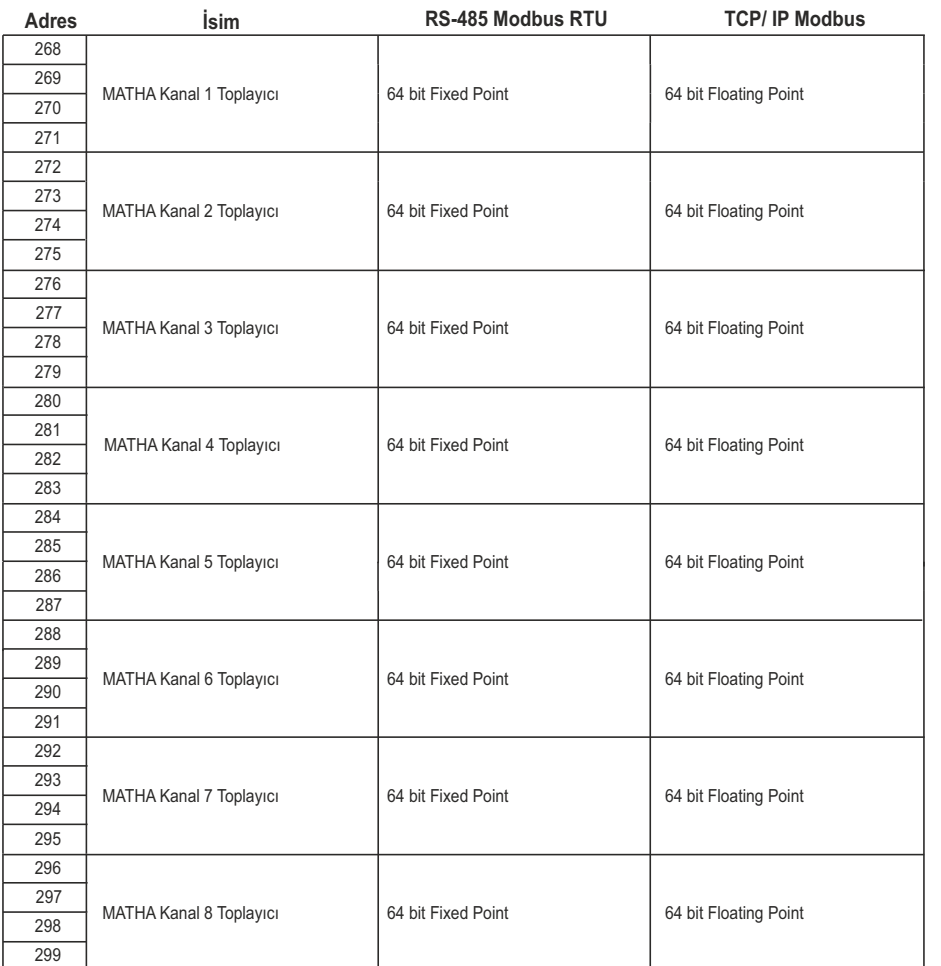

### Elimko E-PR-100 E-PR-100 Elimko

### **EK 3: MODBUS RTU İLETİŞİM ADRESLERİ (Devam) EK 3: MODBUS RTU İLETİŞİM ADRESLERİ (Devam)**

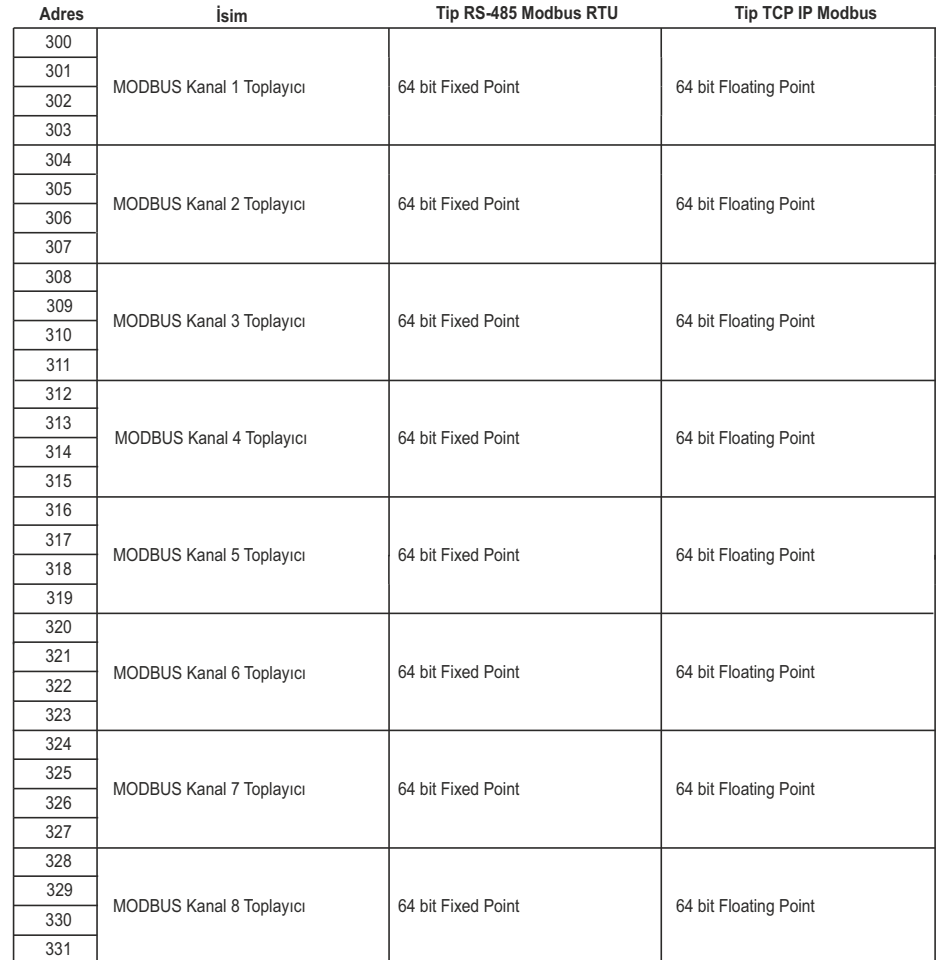

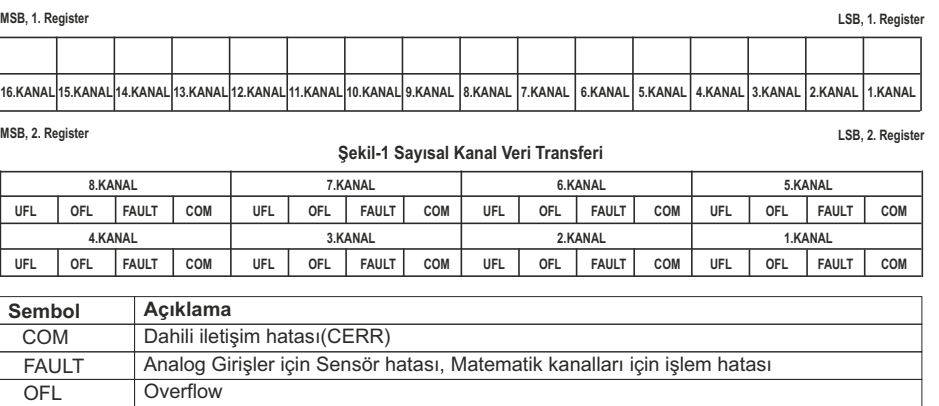

**Şekil-2 Arıza Kanalı Veri Transferi**

### **EK 4: BARKOD OKUYUCU**

**Underflow** 

UFL

Cihaza ön panelde bulunan 2 adet USB Portdan her hangi biri kullanılarak, USB Barkod okuyucu bağlantısı yapılabilir. Barkod okuyucu ile işlem bazlı kayıtlarda, başlatma, durdurma ve işlem ismi girme işlemleri gerçekleştirilebilir.

Barkod Okuyucu, USB Klavye emule edecek şekilde ve barkod terminasyonu yatay tab (ASCII 9) olacak şekilde ayarlanmalıdır. Barkod Okuyucunun ayrıntılı konfigürasyonu için kullanım klavuzunu inceleyiniz.

İşlem başlatmak için önce START barkodu ve ardından (15 saniye içinde) işlem ismi barkodu okutulur. Okutma işleminden sonra seçili gurupta okutulan işlem ismi ile bir işlem başlatılır (**bkz. Bölüm 4.2 TREND GÖRÜNÜM**). Tekrar aynı işlem uygulanarak eş zamanlı yeni bir işlem daha başlatılabilir. Daha önce başlatılan bir işlemi durdurmak için önce STOP barkodu ve ardından durdurulmak istenen işlemin ismi okutulur.

START ve STOP barkodları yandaki gibidir.

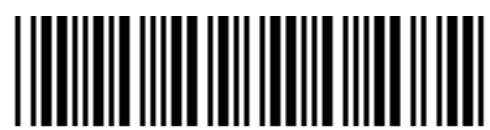

**START** 

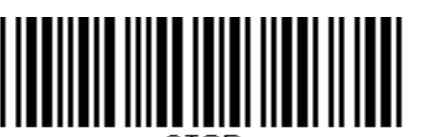

STOR